Análisis y diseño de un sistema POS en la web para la gestión de pedidos, que optimice el

proceso de ventas en el comercio de restaurantes

Leydi Bibiana Corredor Siratá

Trabajo de grado para optar el título de Ingeniera de Sistemas

**Director** 

Carlos Adolfo Beltrán Castro

Ingeniero de Sistemas

Universidad Industrial de Santander

Facultad de Ingenierías Fisicomecánicas

Escuela de Ingeniería de Sistemas e Informática

Bucaramanga

2022

## **Dedicatoria**

A Dios por mostrarme cada día su amor y por permitirme llegar hasta donde estoy. Todo lo que he logrado se lo debo a Él.

A mi abuelita Sara, que ahora es un ángel en mi vida, sé que desde el cielo está orgullosa y celebra conmigo este logro.

A mi madre Ana Isaí, por su amor y apoyo incondicional, por confiar en mí y motivarme cada día a seguir luchando por mis sueños.

A mi padre Frai de Jesús, por todo el sacrificio y esfuerzo que hizo para verme alcanzar esta meta, a pesar de las dificultades, su apoyo me dio la fortaleza para seguir adelante. Siempre será mi guía y mi inspiración

A mis hermanos y mi sobrino Alejandro, fueron una motivación y apoyo en este proceso.

A mi novio Rafael, por ser parte fundamental en esta etapa, por demostrarme su apoyo y motivarme cada día.

## **Agradecimientos**

A Dios por guiarme en la realización de mi proyecto, y permitirme terminarlo

Al profesor Ing. Carlos Adolfo Beltrán, por confiar en mí y apoyarme en todo el proceso.

A la Universidad Industrial de Santander y a la escuela de Ingeniería de Sistemas por la formación que me brindó y que ahora culmina, dejando invaluables enseñanzas.

Finalmente agradezco a cada una de las personas, familiares y amigos que estuvieron de alguna manera en este proceso.

## **Tabla de Contenido**

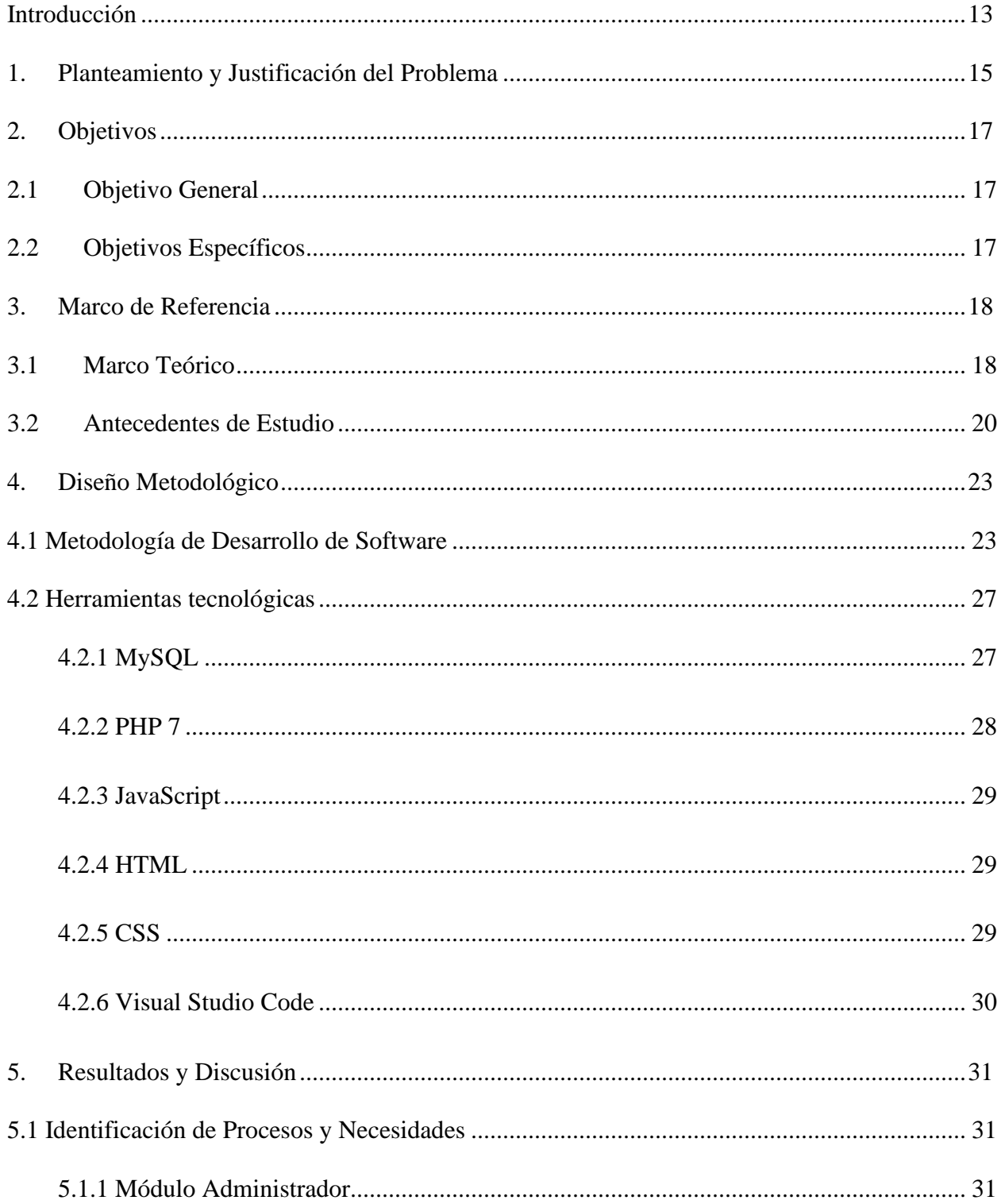

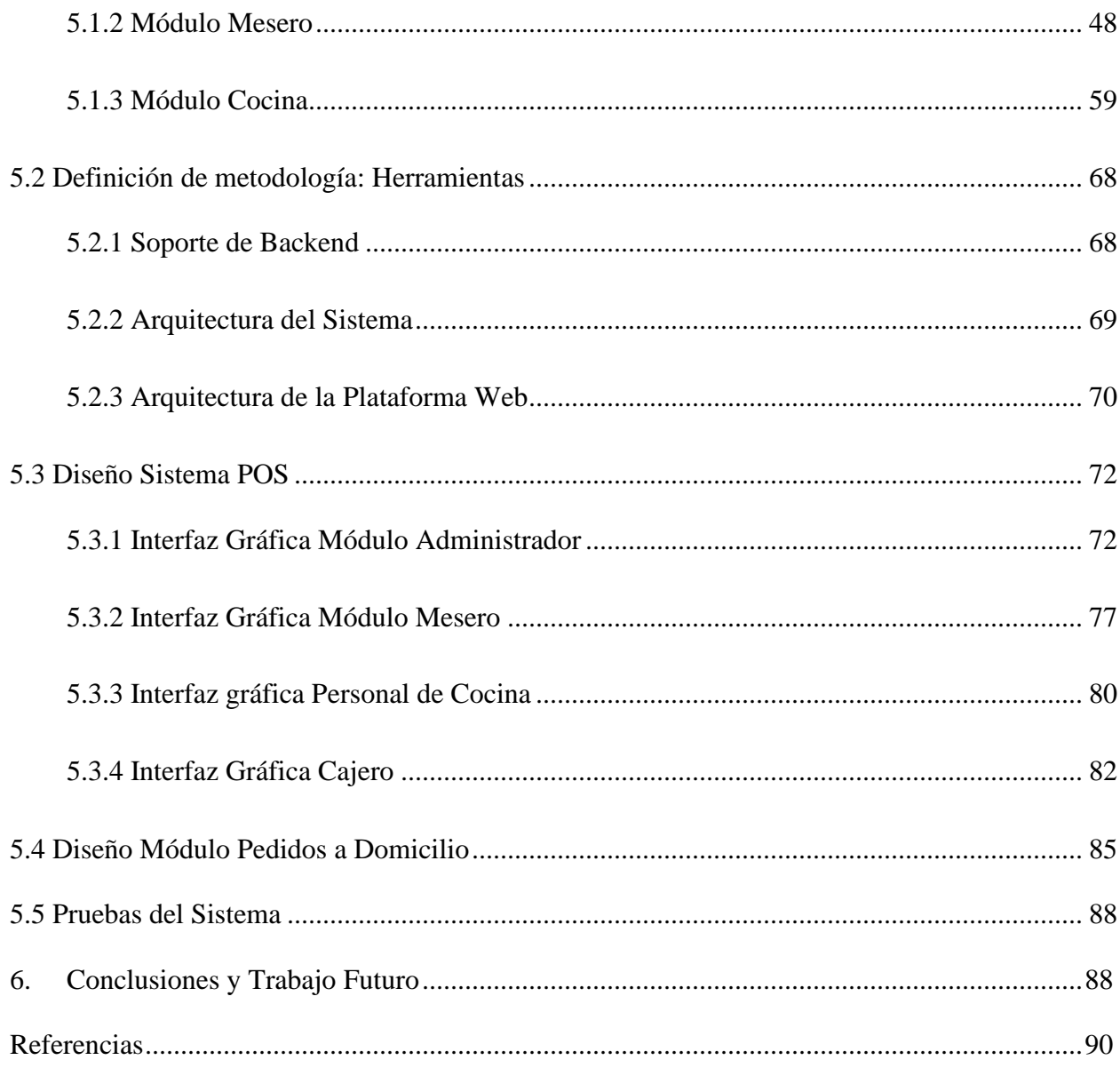

## **Lista de Tablas**

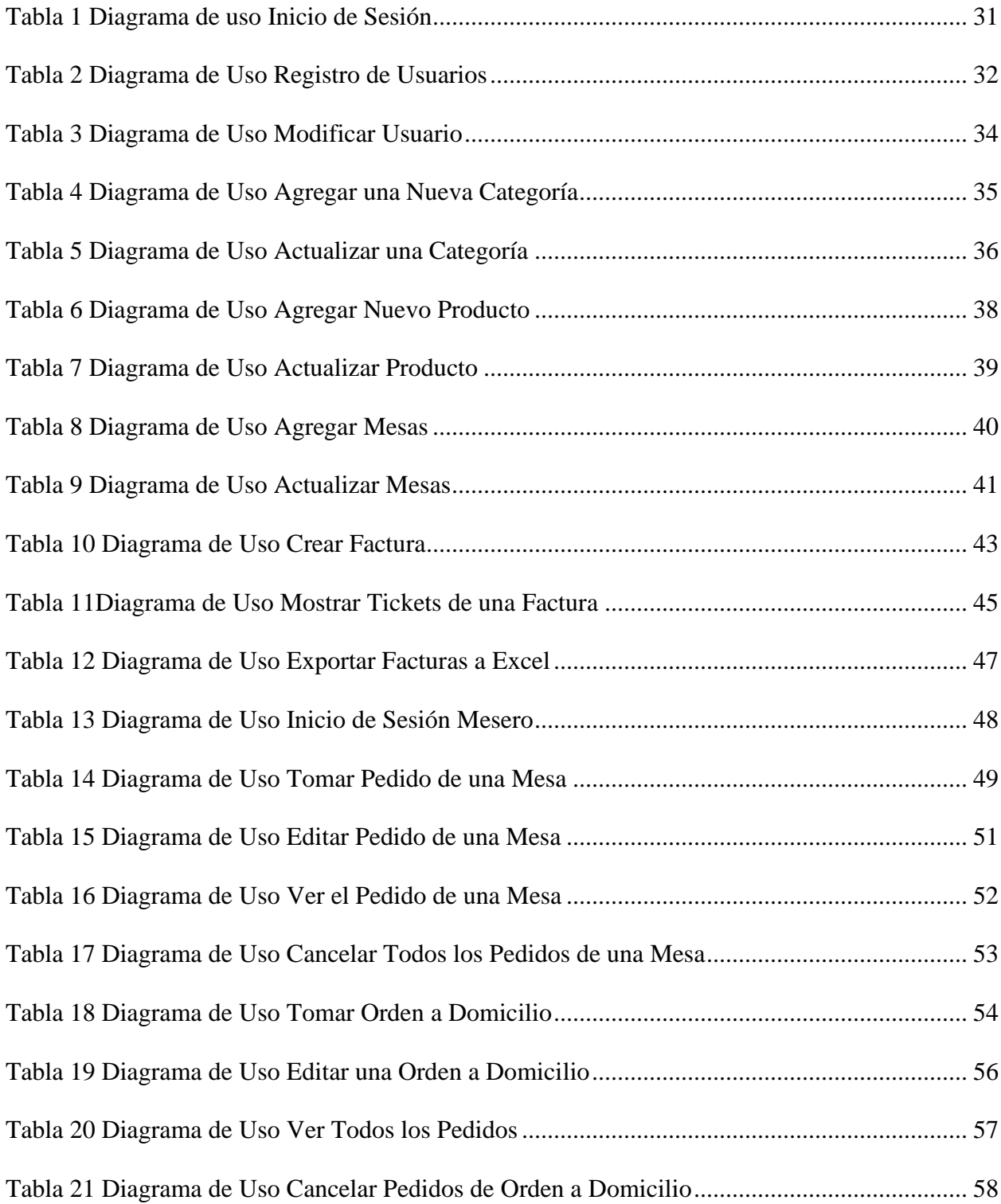

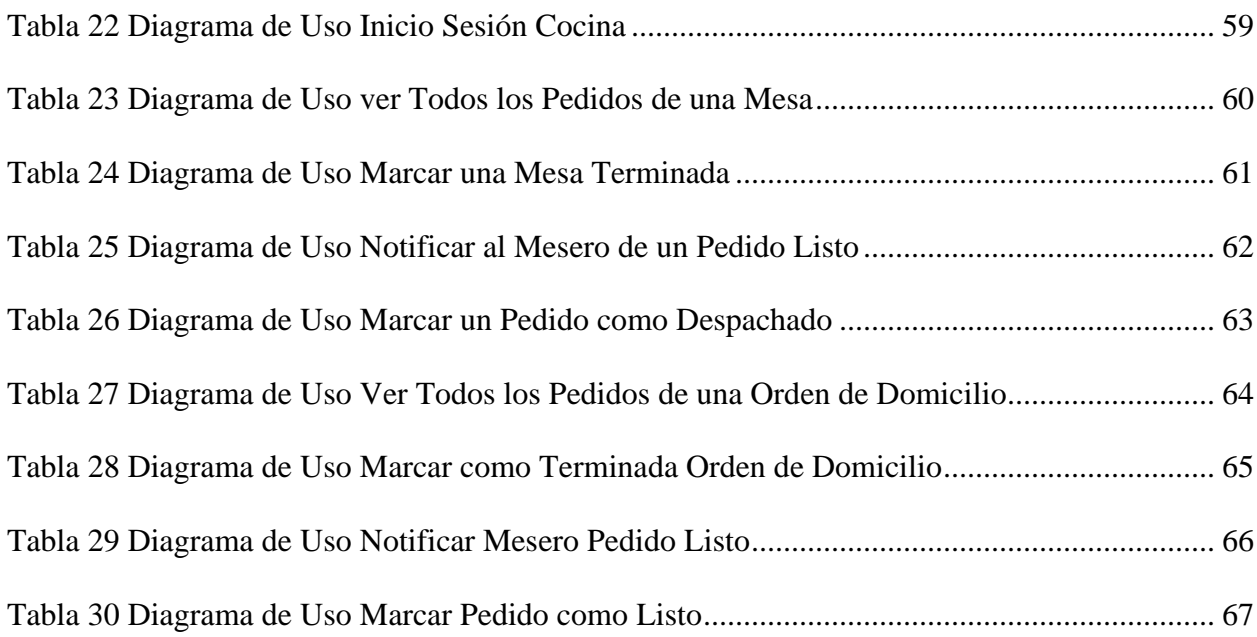

# Lista de Figuras

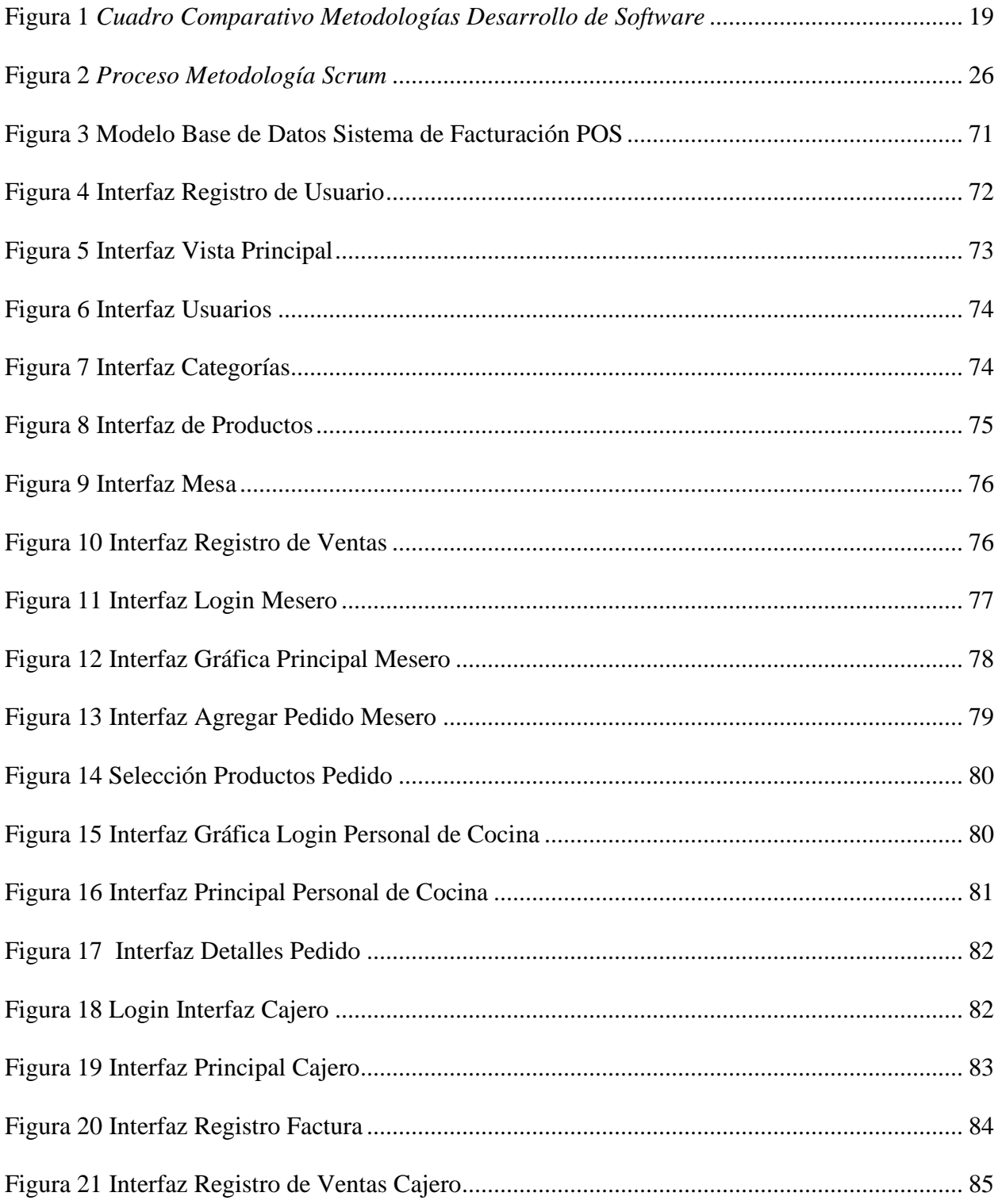

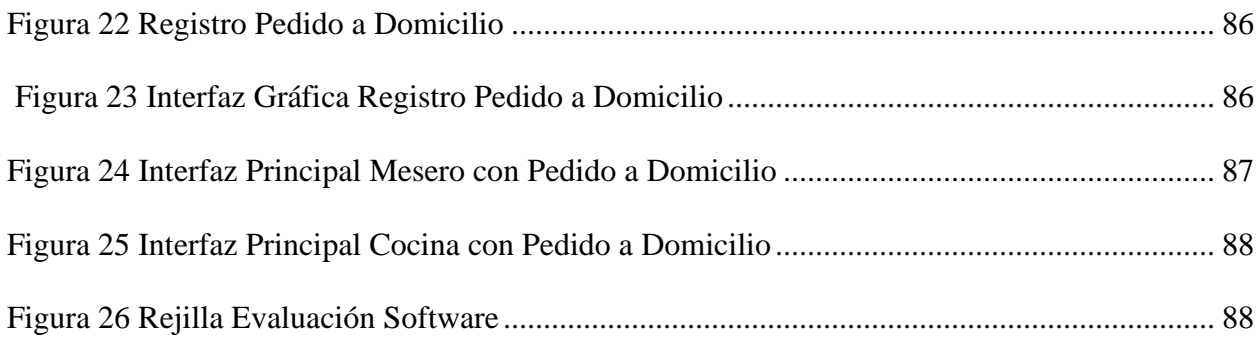

#### **Glosario**

**Arquitectura Cliente – Servidor:** En esta arquitectura la computadora de los usuarios, llamada cliente, produce una demanda de información a cualquiera de las computadoras que proporcionan información, conocidas como servidores, las cuales la responden (Ecured, 2018, p.7).

**Desarrollo de Software:** conjunto de actividades asociadas a una metodología para estructurar software la cual comprende la conjunción de una serie de métodos.

Facturación POS: sistema de facturación compuesto tanto por software y hardware que cumple la funcionalidad de generar facturas y llevar un manejo de inventario (Gerencie, 2020).

**MCV:** patrón de diseño arquitectónico de software, que sirve para clasificar la información, la lógica del sistema y la interfaz que se le presenta al usuario (García, 2017)**.**

**SCRUM:** metodología para el desarrollo del software que inicialmente se formuló con el objeto de proponer un marco para la gestión de proyectos de software (Campaña, 2019).

**LARAGON:** LARAGON es una herramienta de desarrollo que permite crear diferentes entornos de desarrollo haciendo mucho más sencillo el trabajo con las aplicaciones, su configuración es rápida y, además, es gratuito. Podremos trabajar con lenguajes del lado del servidor como PHP (García, 2019)

#### **Resumen**

**Título:** Análisis y diseño de un sistema POS en la web para la gestión de pedidos, que optimice el proceso de ventas en el comercio de restaurantes\*

**Autor:** Leydi Bibiana Corredor Siratá**\*\***

**Palabras Claves:** Facturación POS, Java Script, Restaurantes, SCRUM.

#### **Descripción**

La presente investigación tiene como objeto desarrollar un sistema POS en la web que permita optimizar y gestionar el proceso de venta y cobro de pedidos en el comercio de restaurantes, de una manera ágil, segura y satisfactoria para el cliente. Esto a través de: la identificación y determinación de los diferentes procesos para el control del registro de pedidos en el comercio de restaurantes; la definición de la metodología de desarrollo de software que se va a trabajar para el desarrollo del sistema; el diseño y desarrollo del software del sistema POS que ejecute el proceso de venta y cobro de pedidos; la integración al sistema de un módulo para los pedidos que el cliente solicite a domicilio; y la ejecución del sistema POS en la web, en el comercio de restaurantes, que permita verificar la adecuada aplicación del sistema.

Lo anterior se desarrolló bajo la metodología de desarrollo de software Scrum y a partir de herramientas tecnológicas como MySQL, PHP 7, JavaScript, HTML, CSS, Visual Studio Code, entre otras.

Entre los principales resultados de la investigación cabe resaltar un software de facturación POS ajustado a las necesidades básicas asociadas a restaurantes, el cual permite la gestión de pedidos tanto a nivel del establecimiento como domicilios. Así mismo, la verificación de su correcto funcionamiento.

<sup>\*</sup>Análisis y Diseño de un Sistema POS en la web para la gestión de pedidos, que optimice el proceso de ventas en el comercio de restaurantes.

<sup>\*\*</sup> Facultad de Ingenierías Físico-Mecánica. Escuela de Ingeniería de Sistemas e Informática. Director: Carlos Adolfo Beltrán Castro. Ingeniero de Sistemas

#### **Abstract**

**Título:** Analysis and design of a POS system on the web for order management, which optimizes the sales process in the restaurant trade\*

**Autor:** Leydi Bibiana Corredor Siratá\*\*

**Palabras Claves:** Billing POS, Javascript, Restaurants, SCRUM

#### **Descripción**

The objective of this research is to develop a POS system on the web that allows optimizing and managing the process of sale and collection of orders in the restaurant trade, in an agile, safe and satisfactory way for the customer. This through: the identification and determination of the different processes for the control of the registration of orders in the restaurant trade; the definition of the software development methodology that is going to work for the development of the system; the design and development of the software of the POS system that executes the process of sale and collection of orders; the integration to the system of a module for the orders that the client requests at home; and the implementation of the POS system on the web, in the restaurant trade, which allows verifying the proper application of the system.

The above was developed under the Scrum software development methodology and from technological tools such as MySQL, PHP 7, JavaScript, HTML, CSS, Visual Studio Code, among others.

Among the main results of the research, it is worth highlighting a POS billing software adjusted to the basic needs associated with restaurants, which allows the management of orders both at the establishment and home levels. Likewise, the verification of its correct operation

<sup>\*</sup> Analysis and design of a POS system on the web for order management, which optimizes the sales process in the restaurant trade

<sup>\*\*</sup> Faculty of Physical-Mechanical Engineering. School of Systems Engineering and Informatics. Director: Carlos Adolfo Beltrán Castro. Systems Engineer

## **Introducción**

<span id="page-12-0"></span>En los últimos años, los avances tecnológicos han presentado un boom en cuanto a su crecimiento y la rapidez con la que se desarrollan. Internet ha cambiado por completo la dinámica de vida del ser humano y se ha posicionado como la principal fuente de información. Desde los hábitos de consumo hasta el desarrollo de la cotidianidad se han visto incididas por la era de la tecnología, lo que ha aumentado las exigencias en cuanto a eficiencia y rapidez por parte de los usuarios de Tecnologías de la Información y Comunicación a nivel global. En consecuencia, las empresas han tenido que cambiar también por completo la forma en que operan y se comunican con los clientes. De acuerdo con Buenrostro et al. (2019), la integración de las TIC en las organizaciones ha sido un factor clave en el crecimiento económico de las naciones, siendo un reflejo de esto múltiples investigaciones que se han desarrollado en diferentes naciones y que abordan el impacto positivo de las TICS desde el análisis del impacto de estas en variables como el aumento de la automatización, las cuotas de mercado y rentabilidad, los proceso de reingeniería organizacional, la utilización de micro y macro datos para la toma de decisiones, el desarrollo de nuevas metodologías para acceso a la información, etcétera.

Sin embargo, aun cuando son múltiples los beneficios de la integración de las TICS en el desarrollo empresarial e inclusive esta se posiciona como un elemento inherente al funcionamiento de las organizaciones, muchas empresas en el contexto colombiano ofrecen sus servicios sin el uso de las nuevas tecnologías de información y comunicación. Esto supone una desventaja en términos de brindar un mejor servicio frente a empresas que utilizan estas nuevas tecnologías y que por ende parten de la optimización de sus procesos y la creación de una experiencia amigable con las necesidades de los clientes. Al puntualizar en la falta de integración de las TICS en el tejido empresarial colombiano cabe resaltar que, de acuerdo con Colombia Productiva (2021), las

empresas del país se enfrentan a una serie de desafíos para lograr tal integración y que en su mayoría se resumen en: definir los procesos internos que más requieren soluciones tecnologías, aumentar ventas en línea y sofisticar procesos de comercio electrónico, implementar tecnologías avanzadas, aumentar la inversión en tecnologías que mejoren los procesos y aumentar los niveles de digitalización hacia los clientes. Específicamente en el sector de restaurantes se evidencia la falta de herramientas tecnológicas que optimicen el desarrollo de la actividad comercial del restaurante en cuestión y la falta de capacitación del talento humano para la utilización de tales herramientas.

En función de lo anterior se evidencia la necesidad de mejorar la productividad del comercio de restaurantes que no cuentan con un sistema POS en la web, que les permita optimizar tiempo y recursos en el proceso de venta y cobro de los pedidos. Con este sistema se espera disminuir el número de clientes insatisfechos por demora en sus pedidos; así mismo el sistema tendrá la opción de ingresar los pedidos que sean a domicilio, con el fin de ampliar los servicios, generar competitividad y aumentar las ganancias.

<span id="page-14-0"></span> En el contexto empresarial actual, la utilización masiva de las Tecnologías de la Información y la Comunicación, denominadas TICS, ha facilitado la gestión de las organizaciones, esto gracias al impacto que tiene en la capacidad de los procesos de gestión, la proposición y aplicación de estrategias gerenciales, el análisis estratégico de la información, entre otros elementos fundamentales en la construcción de ventajas competitivas en las organizaciones (Rocha y Echavarría, 2017). De acuerdo con Reyes (2013), la importancia de la inclusión de las TICS en la operación diaria de las organizaciones está dada por las posibilidades que representa como herramienta para la gestión y maximización de diversos tipos de recursos, en función de los cuales las empresas pueden garantizar sus sostenibilidad a través del tiempo. Esto en un contexto en el que no sólo basta con la definición estratégica de políticas, objetivos, sistemas logísticos, etcétera, sino que se requiere de la maximización de las capacidades internas, siendo los recursos informáticos una herramienta clave en tal dinámica.

Partiendo de lo anterior y considerando que el objeto de la presente investigación es desarrollar un sistema POS en la web que permita optimizar y gestionar el proceso de venta y cobro de pedidos en el comercio de restaurantes, de una manera ágil, segura y satisfactoria para el cliente, la investigación propuesta se justifica desde lo empresarial, social y académico. Desde lo empresarial dado que "la incorporación de las TIC en las empresas, es considerada como un elemento que aumenta su competitividad a través de una mayor productividad, eficiencia y rentabilidad de la inversión" (Buenrostro Mercado et al., 2019, p.1) y que el sistema de facturación POS a desarrollar hace parte de tal incorporación de las TICS en el sector empresarial. Frente a lo social, partiendo del papel de las empresas como incidentes en el grado de desarrollo social de una comunidad y en el impacto positivo que el sistema de facturación POS desarrollado puede tener en la gestión de estas, específicamente en las empresas del sector de restaurantes, la investigación propuesta tiene una incidencia social a través del apoyo a empresas del sector empresarial especificado. En cuanto a la importancia desde lo académico, al partir desde una perspectiva académica, el desarrollo y aplicación de teorías y modelos conceptuales en la práctica son de gran relevancia dado que actúan como eje referencial al fundamentarse en principios éticos y científicos de una forma orientadora. En este sentido, el desarrollar software de facturación electrónica POS para el sector de restaurantes permite la utilización de conocimientos adquiridos en la academia para la resolución de problemáticas en un contexto real.

## **2. Objetivos**

## <span id="page-16-1"></span><span id="page-16-0"></span>**2.1 Objetivo General**

Desarrollar un sistema POS en la web que permita optimizar y gestionar el proceso de venta y cobro de pedidos en el comercio de restaurantes, de una manera ágil, segura y satisfactoria para el cliente

## <span id="page-16-2"></span>**2.2 Objetivos Específicos**

- Identificar y determinar los diferentes procesos para el control del registro de pedidos en el comercio de restaurantes.
- Definir la metodología de desarrollo de software que se va a trabajar para el desarrollo del sistema.
- Diseñar y desarrollar el software del sistema POS que ejecute el proceso de venta y cobro de pedidos.
- Integrar al sistema, un módulo para los pedidos que el cliente solicite a domicilio.
- Ejecutar el sistema POS en la web, en el comercio de restaurantes que permita verificar la adecuada aplicación del sistema

#### **3. Marco de Referencia**

<span id="page-17-0"></span>Con el objetivo de construir el marco referencial de la presente investigación, a continuación, se desarrollará el marco teórico, compuesto por las principales teorías relacionadas con el objeto de investigación propuesto, y los antecedentes de estudio, que comprenden las principales investigaciones tomadas como referente en el presente documento. Cabe resaltar que estos últimos se organizan teniendo en cuenta el contexto internacional, nacional y local.

#### <span id="page-17-1"></span>**3.1 Marco Teórico**

### **Desarrollo de Software**

El procedimiento necesario para el desarrollo de software parte del cumplimiento de una serie de parámetros y requerimientos mínimos diseñados en función de las necesidades de determinado cliente o usuario. Este conjunto de actividades recibe el nombre de metodología y comprende la conjunción de una serie de métodos entre los cuales están: "método de codificar y corregir, desarrollo en espiral, desarrollo incremental, ciclo de vida, en cascada, en reutilización y desarrollo evolutivo" (García Sánchez et al., 2016, p.6), y que dictan los lineamientos para la definición de las fases de producción del software a desarrollar.

El desarrollo de software a través del seguimiento de una metodología clara es un requerimiento clave en el aseguramiento de elementos como la estabilidad, control y verificación en el desarrollo a realizar. A partir de la observancia de una metodología se facilita el monitoreo del proyecto de software, esto a través de herramientas como indicadores de gestión fijados y documentados acordes a lo esperado por los diferentes grupos de interés.

En este sentido se han diseñado metodologías con el objeto de garantizar tal desarrollo controlado. Algunas de estas se analizan en la siguiente figura.

### <span id="page-18-0"></span>**Figura 1.**

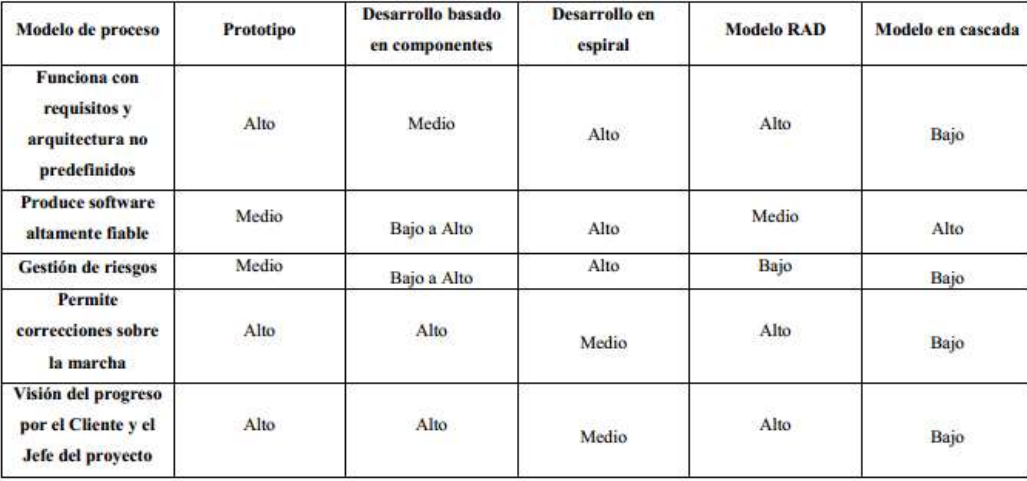

*Cuadro Comparativo Metodologías Desarrollo de Software*

**Nota:** Datos tomados de Delgado, et al., (2021). Además de los criterios descritos en la figura deben considerarse las características del software y del equipo de desarrollo.

Otra línea de métodos para el desarrollo de software recibe el nombre de metodologías ágiles y parten de una serie de principios, cuya documentación se hace en el Manifiesto Ágil, y que persiguen la generación de valor para los diferentes grupos de interés ligados al software en desarrollo. "Para que una metodología de desarrollo de software sea flexible, debe permitir que los interesados del proyecto (Stakeholders) seleccionen los elementos que más valor aporten al mismo, evitando la realización de actividades innecesarias, acentuando las que resulten más significativas" (Sáenz Blanco et al., 2018, p.32). Dentro de este marco de trabajo existen múltiples metodologías, siendo Scrum, programación extrema (XP) y Kanban las más extendidas a nivel mundial.

## **Facturación POS**

El sistema P.O.S es un sistema de facturación compuesto tanto por software y hardware que cumple la funcionalidad de generar facturas y llevar un manejo de inventario. Aunque se caracteriza como un sistema de facturación, la documentación emitida bajo esta modalidad no cumple con los requerimientos técnicos establecidos en Colombia para la generación de facturas, esto dado que no incluye elementos como la identificación del cliente y el NIT (Gerencie, 2020).

El sistema POS está desarrollado para empresas como micromercados, tiendas, restaurantes, droguerías, almacenes, etcétera, las cuales requieren sistematizar su actividad comercial de una forma más ágil frente a la facturación tradicional o electrónica (Loggro, 2020).

Frente a su regulación, desde la normatividad en Colombia, el Sistema POS y documentos equivalentes a la factura electrónica para 2020 y 2021 se enmarcan bajo los parámetros fijados en el Decreto 358 del 5 de marzo de 2020, por parte del Gobierno Nacional, y por la Resolución 000042 del 5 de mayo de 2020 emitida por la DIAN. Entre las principales consideraciones que establecen tales normativas está la anotación relacionada a la validez de los documentos emitidos en facturación POS para el registro de impuestos descontables en IVA y gastos y costos como deducciones en el Impuesto de Renta hasta el 1 de noviembre de 2020 (Loggro, 2020).

#### <span id="page-19-0"></span>**3.2 Antecedentes de Estudio**

En cuanto al abordaje que se le ha dado a la temática de estudio propuesta partir de otras investigaciones en el contexto internacional, se hace pertinente mencionar referentes bibliográficos como el titulado "Sistema de inventario y facturación de la tienda de accesorios de computadoras y celulares Decosys", desarrollada por Velásquez y Zeledón (2014), en la cual se automatizó el control del inventario y facturación de la tienda "Decosys" mediante el diseño de un sistema de información transaccional. Parte de dicho referente comprende el diseño de un modelo de base de datos MySQL bajo los parámetros de entidad-relación. Tal investigación se toma como referente para la investigación propuesta dado que ofrece una serie de lineamientos y consideraciones para la construcción de la base de datos del sistema de facturación POS utilizando MySQL, siendo que, este tipo de base de datos tiene como ventaja la reducción en la redundancia de datos. Así mismo, la investigación titulada "Desarrollo e implementación de un sistema de facturación y control de inventario utilizando la librería ExtJS para la intranet de la librería Rincón Andino" elaborada por Pérez y Galo (2014) y en la cual se desarrolla un sistema de facturación y control de inventario utilizando la librería ExtJS, se toma como referente para la selección de uno de los lenguajes de programación en función del cual desarrollar el sistema de facturación POS dado que propone un software funcional ajustado a los requerimientos de facturación de una empresa en lenguaje JavaScript. Más específicamente, este lenguaje se selecciona porque contribuye a mejorar la experiencia del usuario a partir de la utilización de componentes en pro de la interactividad con el programa.

En el contexto colombiano el desarrollo de sistemas de facturación se ha abordado a través de diversas investigaciones, por ejemplo, en el referente titulado "Sistema de Información Web Para la Gestión de Inventarios, Clientes, Proveedores, Ventas y Facturación de la Empresa Industria y Soluciones Metalmecánicas Colombia S.A.S." desarrollado por Novoa y Gaona (2015), se desarrolla un sistema de información web para la gestión de inventarios, clientes, proveedores, y ventas. Esta investigación se toma como referente para la selección de uno de los lenguajes de programación dado que realiza un análisis de diferentes opciones, contrastando sus ventajas y desventajas, y desarrolla un sistema de facturación en el mismo. En este sentido, se selecciona PHP como lenguaje de desarrollo porque es gratuito, de plataforma independiente, rápido, dispone de una sólida cantidad de librerías y es de código libre, lo que facilita su distribución y posible masificación. Así mismo, la investigación titulada "Diseño e implementación de sistema de inventarios para el almacén de pinturas y ferretería Ferrecolor", propuesta por Romero (2019), presenta el diseño e implementación de una herramienta de software para gestionar de forma eficiente el inventario haciendo uso de la tecnología Java EE. Esta se toma como referente dado que presenta un ejemplo a considerar para el patrón de diseño MVC (Modelo Vista Controlador) el cual se utilizará para estructurar el código. Esto último teniendo en cuenta la facilidad que supone para modularizar el código y otorgarle el rasgo de escalable, siendo una característica en línea con la metodología de desarrollo de software a implementar, Scrum.

En cuanto al contexto regional, investigaciones como "Diseño, Implementación y Sistematización de un Sistema de Información Para la Gestión y Manejo de Inventario Para el Taller de Ruedas y Ejes de la Empresa Fenoco S.A" elaborada por Ibáñez y Macías (2015), y cuyo objeto es diseñar e implementar un sistema de información y manejo de inventario compatible con SQL server y MySQL, se toma como referente para la proposición de los diferentes módulos que el Sistema de Facturación POS a desarrollar tendrá frente al manejo de inventarios. Así mismo, la investigación titulada "Implementación de una Aplicación web Para la Gestión de Eventos Académicos de la Universidad Pontificia Bolivariana Seccional Bucaramanga" desarrollada por Blanco y Madrid (2011) y cuyo objeto es el desarrollo de una aplicación web para la universidad especificada, se toma como referente porque parte de la utilización de la metodología Scrum para el logro del aplicativo propuesto, lo que supone un ejemplo práctico de cómo integrar dicha metodología fase a fase, así como las limitaciones presentadas.

#### **4. Diseño Metodológico**

#### <span id="page-22-1"></span><span id="page-22-0"></span>**4.1 Metodología de Desarrollo de Software**

Scrum, la metodología seleccionada para el desarrollo del software de facturación POS objeto de la presente investigación, es una metodología que inicialmente se formuló con el objeto de proponer un marco para la gestión de proyectos de software. Sin embargo, este se formuló bajo los lineamientos del Manifiesto Ágil, el cual establece una serie de lineamientos para la proposición y toma de decisiones de forma rápida y bajo estándares de calidad en el desarrollo de proyectos. Lo anterior le permitió considerarse en ámbitos diferentes al relacionado con el desarrollo de software.

El principal campo de acción de esta metodología o marco para la dirección de proyectos se relaciona con el desarrollo de software y se diseñó en función de facilitar la identificación y desarrollo de nuevas capacidades en el proceso de desarrollo en periodos de dos a cuatro semanas. Este parámetro es uno de los más incidentes en el Manifiesto Ágil.

Cabe resaltar que, Scrum se caracteriza como subgrupo de ágil, frente a lo cual se puntualiza:

- Ágil es el conglomerado de valores y principios que describen las interacción y actividades dadas en un grupo.
- Aunque la metodología Scrum parte de los lineamientos de Ágil, esta tiene definidos especificaciones y conceptualizaciones propias ajustadas el contexto de desarrollo de software.

Entre las principales consideraciones sobre la metodología Scrum se resaltan las siguientes:

- El Manifiesto Ágil reúne un conjunto de valores y principios formulados a partir del análisis de las interacción y actividades inherentes al desarrollo de proyectos, que se caracterizan por ser estandarizados.
- Aunque en general la metodología Scrum establece valores y principios de ágil aplicables a la generalidad de los proyectos, este desarrolla un apartado dedicado a puntualizar tales valores y principios en el desarrollo de software.

Frente a las principales ventajas identificadas tras la aplicación de la metodología Scrum están:

- Mayor productividad
- Productos de mejor calidad.
- Reducción del tiempo de comercialización.
- Mejor satisfacción de los interesados
- Mejor dinámica de equipo
- Empleados más felices (Campaña, 2019)

Esta metodología desarrolla una serie de reglas sobre las cuales orientan el desarrollo de proyectos de software. A continuación, se describen algunas de estas resaltando que serán direccionadoras en el desarrollo del sistema POS propuesto.

• Agilidad: la evolución de los mercados, y por ende los requerimientos de los clientes implican la adaptación de las organizaciones a metodologías que les permitan la entrega temprana de resultados tangibles y la respuesta flexible ante los cambios o exigencias imprevistas, en especial considerando que esto último es característico de mercados de evolución rápida como lo es el tecnológico. Este principio en la práctica implica que el desarrollo del producto se desarrolla simultáneamente mientras se realizan modificaciones o se detectan nuevos requerimientos (Scrum Manage, 2015).

- No se admiten modificaciones frente a los tiempos de entrega fijados: esto supone que los sprint o categorías de tareas fijados en la planeación del proyecto no pueden modificarse bajo ningún criterio. En caso de presentarse atrasos se tiende a operar bajo dos estrategias, una supone continuar con el siguiente grupo de tareas y la otra implica la identificación de tareas improductivas que se eliminan para mejorar el flujo de cumplimiento.
- Las actividades fijadas para cada sprint no están sujetas a modificaciones: esto con el objetivo de evitar reprocesos y asegurar la confiabilidad de los indicadores de gestión fijados. Sobre esto último, al definir los indicadores se parte de las actividades planeadas, lo que implica que, si estas se modifican, el indicador pierde su confiabilidad.
- Para cada elemento del proyecto se debe fijar una prioridad: La planeación del proyecto comprende el establecimiento de una lista de prioridades la cual especifique de forma clara las actividades o tareas más significativas en el proceso de desarrollo, así como aquellas secundarias.
- La finalización de las tareas depende de actividades complementarias: las tareas sólo se dan por finalizadas cuando sus componentes hayan sido realizados plenamente. Esto implica actividades complementarias de evaluación, monitorización y documentación (OBS, 2016).

En cuanto al procedimiento a seguir para trabajar bajo esta metodología, Scrum opera en ciclos temporales cortos de duración fija (usualmente las iteraciones tienen una duración de dos semanas, aunque estas dependen de lo acordado por el equipo de trabajo). El principio general para definir tales iteraciones parte de que, en cada una de estas, se pueda proporcionar un resultado completo o un avance susceptible a ser entregado al cliente con la menor cantidad de esfuerzo. A

continuación, se ilustra el procedimiento a seguir.

## <span id="page-25-0"></span>**Figura 2**

### *Proceso Metodología Scrum*

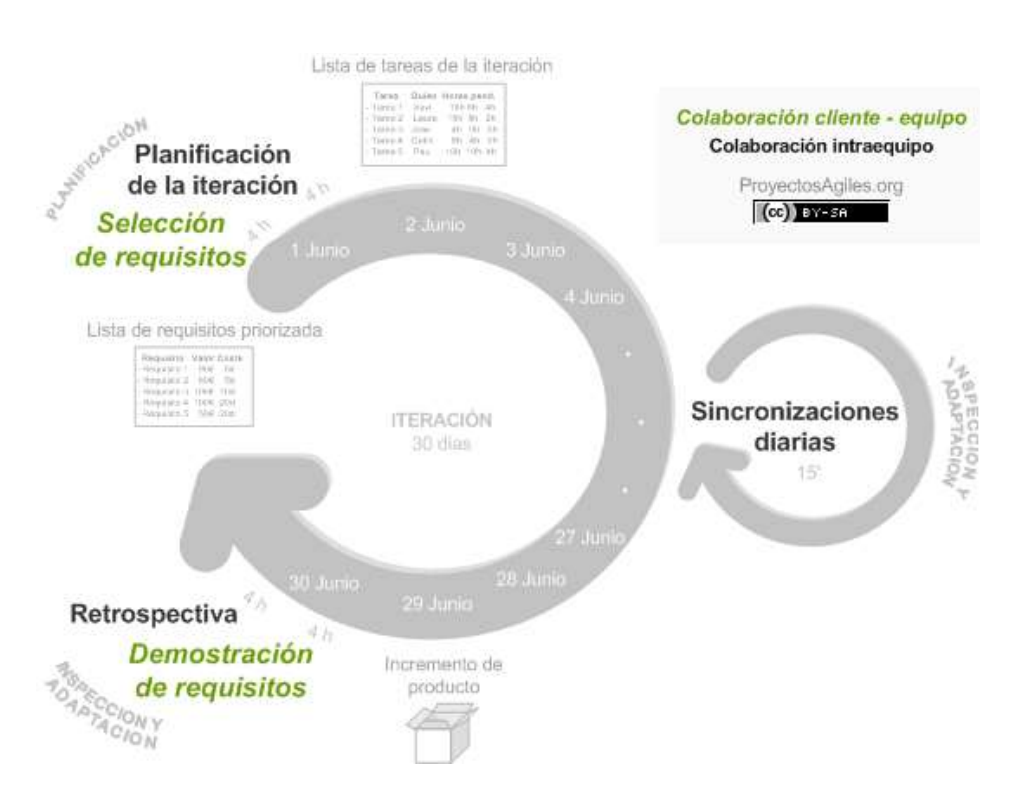

**Nota:** Datos tomados de PRAG, (2017) referentes para la proposición del sistema de facturación

#### POS.

El proceso de desarrollo partirá de la definición de la lista de objetivos/requisitos en función de los cuales se planificarán las iteraciones, segunda fase a seguir. Tras eso se ejecutará la iteración y se inspeccionará y adaptará dependiendo de la dinámica dada (PRAG, 2017).

En función de la metodología anteriormente descrita, a continuación, se especifican las diferentes fases y actividades asociadas al desarrollo de software propuesto.

- Definición de requisitos del usuario: la cual implica la identificación de requisitos tanto para la facturación como la gestión de inventarios y la construcción de diagramas de uso en función de los mismos.
- Creación de módulo de usuarios: el cual comprende el maquetado y registro de usuarios, así como la programación del login.
- Creación módulo de categorías y productos: compuesto por el maquetado de ambos módulos y el CRUD categorías y productos.
- Creación módulo clientes: compuesto por el maquetado del módulo y CRUD clientes
- Construcción gestor de ventas: compuesto por el maquetado del módulo y el registro de las ventas
- Construcción módulo facturación y reportes: el cual comprendió la impresión de las facturas en formato PDF y la generación de reportes, además del maquetado del módulo.
- Pruebas: en el cual se realizaron pruebas por el investigador para comprobar el funcionamiento del software, tras las cuales se ejecutó una prueba en un usuario externo.

## <span id="page-26-0"></span>**4.2 Herramientas tecnológicas**

### <span id="page-26-1"></span>*4.2.1 MySQL*

MySQL es un sistema especializado en la gestión de bases de datos relacionales de código abierto el cual opera bajo un modelo cliente-servidor. Los principales procesos que tienen lugar en un entorno MySQL son:

- "Crea una base de datos para almacenar y manipular datos, definiendo la relación por tabla.
- Los clientes pueden realizar solicitudes escribiendo instrucciones SQL específicas en MySQL.

• La aplicación del servidor responderá con información solicitada y esta aparecerá a los clientes" (Hostinger, 2019, p.12).

Para el desarrollo del sistema POS propuesto en la presente investigación se implementará este sistema dado que es uno de los más prácticos frente a la gestión de un gran volumen de datos y trabaja de la mano con lenguajes como PHP, el cual cuenta con una extensión, denominada PDO, para la manipulación sencilla y segura de bases de datos MySQL. Esto último es importante teniendo en cuenta que, otro de los lenguajes a trabajar, es PHP 7.

#### <span id="page-27-0"></span>*4.2.2 PHP 7*

PHP es un lenguaje de programación que se ejecuta desde el servidor y es de código abierto. Este es uno de lo más extendidos a nivel mundial dadas las ventajas que supone su utilización frente a otros lenguajes compatibles con el entorno web. Por ejemplo, la mayoría de los servicios de Hosting son compatibles con este y la gran mayoría de las herramientas existentes para el despliegue de servicios web. Como lo son WordPress, Joomla o Drupal, están escritos en dicho lenguaje.

Frente a su séptima versión, lanzada en 2016, esta tiene modificaciones generales y a nivel técnico, En general, PHP7 se ejecuta más rápido y a nivel técnico trae consigo elementos como la posibilidad de usar clases anónimas, sesiones tipo Array, entre otras (Bohórquez, 2016).

El desarrollo web propuesto parte de la utilización de este lenguaje porque es uno de los más utilizados y especialmente, para aplicativos webs, tiene condiciones que lo hacen atractivo como lo son la su fluidez, el volumen de librerías existentes, la variedad de documentación y la facilidad que supone su sintaxis para el aprendizaje del lenguaje frente a otros.

### <span id="page-28-0"></span>*4.2.3 JavaScript*

JavaScript es un lenguaje de programación cuya funcionalidad permite la implementación de funciones complejas en páginas web. Esta permite desde la visualización de actualizaciones de contenido hasta mapas interactivos o animación de gráficos 2D/3D. Esta corresponde a la tercera etapa de las tecnologías web estándar junto a HTML Y CSS (MDN, 2018).

Su implementación en el desarrollo del sistema POS propuesto se relaciona con la compatibilidad que tiene frente a lenguajes de etiquetado como lo es HTML, siendo este el seleccionado para el desarrollo web planteado.

### <span id="page-28-1"></span>*4.2.4 HTML*

HTML es un lenguaje de marcación cuyo objeto es la definición del contenido de páginas web. Este está compuesto a partir de etiquetas, las cuales reciben el nombre de marcas o tags, y en función de las cuales se determinan las partes de un determinado documento.

Este tiene su origen en 1991 bajo la autoría de Tim Berners-Lee, científico reconocido por la creación de World Wide Web. Inicialmente el lenguaje HTML partía de la descripción de una pequeña cantidad de tags o etiquetas cuya funcionalidad era componer documentos, funcionalidad que evolucionó hasta convertirse en un lenguaje para la definición de contenidos web (DWEB, 2019).

#### <span id="page-28-2"></span>*4.2.5 CSS*

CSS, las hojas de estilo cascada (Cascading Stylesheets) son un tipo de tecnología que, a diferencia de HTML utilizado para definir la estructura y semántica del contenido, se usa para darle estilo a este y posicionarlo visualmente. Entre sus funcionalidades está : "cambiar la fuente, el color, el tamaño y el espaciado del contenido, para formar múltiples columnas, añadir animaciones y otros elementos decorativos" (MDN, 2017, P.1).

Se utilizará para gestionar la interfaz gráfica del sistema POS propuesto.

### <span id="page-29-0"></span>*4.2.6 Visual Studio Code*

Visual Studio Code es un editor de código fuente que trabaja con diversos lenguajes de programación y que permite hacer una gestión de atajos o refactorizar código. Este es gratuito, de código abierto y da la posibilidad de descargar y gestionar extensiones para personalizar y potencializar su funcionalidad.

Las extensiones de este editor suponen múltiples opciones como lo son: colorear tabulaciones, etiquetas o recomendaciones de autocompletado. También hay extensiones ayudan con el lenguaje de programación que se va a usar, como por ejemplo para Python, C / C++, JavaScript, etcétera (Aitana, 2018, p.3).

A continuación, se detallan algunas extensiones para desarrollo web que se utilizarán en la consecución del presente proyecto:

- PHP Debug
- PHP Intelephense
- Bootstrap 4
- HTML CSS Support

### **5. Resultados y Discusión**

### <span id="page-30-1"></span><span id="page-30-0"></span>**5.1 Identificación de Procesos y Necesidades**

El desarrollo de la actividad comercial propia del sector de restaurantes supone una serie de requerimientos para la sistematización de procedimientos. Uno de estos ámbitos es el ligado a la gestión de pedidos y la generación de facturas. En este sentido, se identifica la necesidad de desarrollar un sistema que permita: gestionar los pedidos a partir de una plataforma ligada al inventario del restaurante, que permita por ende identificar la disponibilidad de productos, el costo al que se comercializarán, y que en el proceso dinamice procesos como la comunicación entre el cajero, mesero y el área de cocina.

Partiendo de lo anterior, a continuación, se especifican los diagramas de uso en función de los cuales se amplían las necesidades identificadas. Cabe resaltar que el software desarrollado se compone de tres módulos: Administrador, Mesero y Cocina, en este sentido, los diagramas de usos se diferencian en función de dichos módulos.

### <span id="page-30-2"></span>*5.1.1 Módulo Administrador*

#### <span id="page-30-3"></span>**Tabla 1.**

*Diagrama de uso Inicio de Sesión*

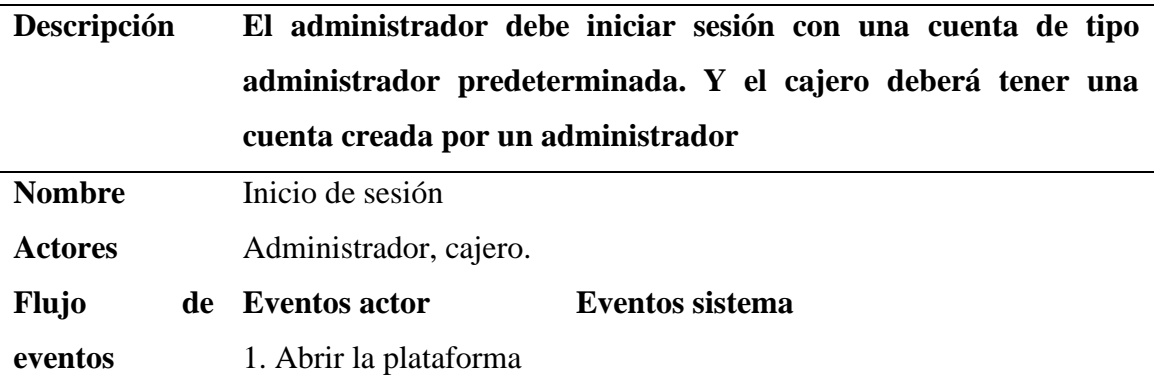

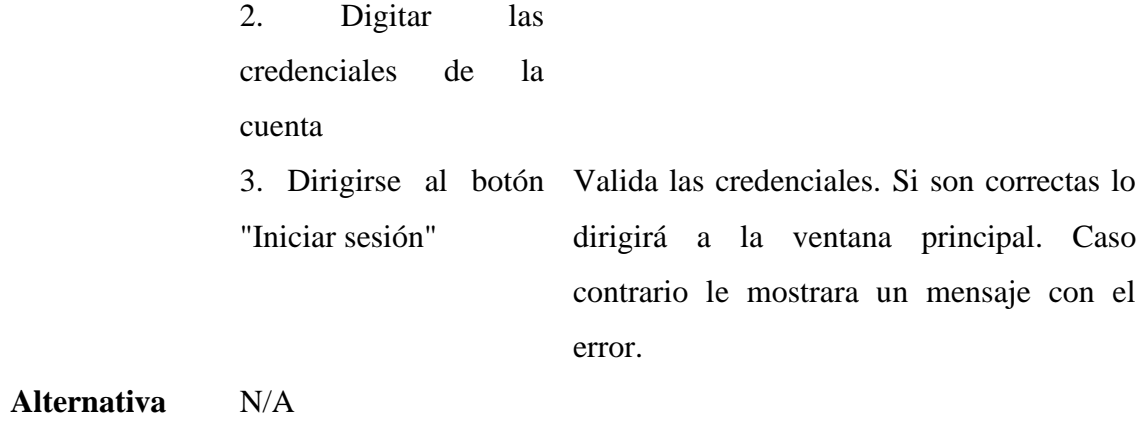

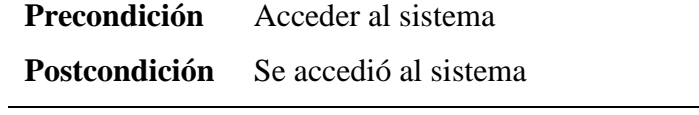

**Nota:** elaboración propia.

## <span id="page-31-0"></span>**Tabla 2.**

## *Diagrama de Uso Registro de Usuarios*

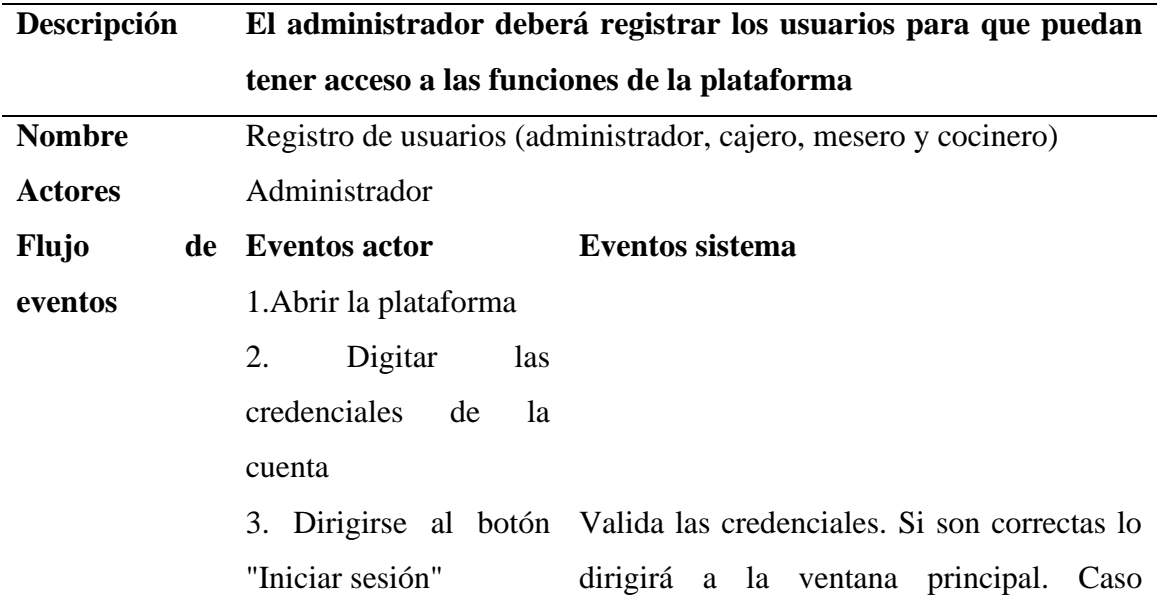

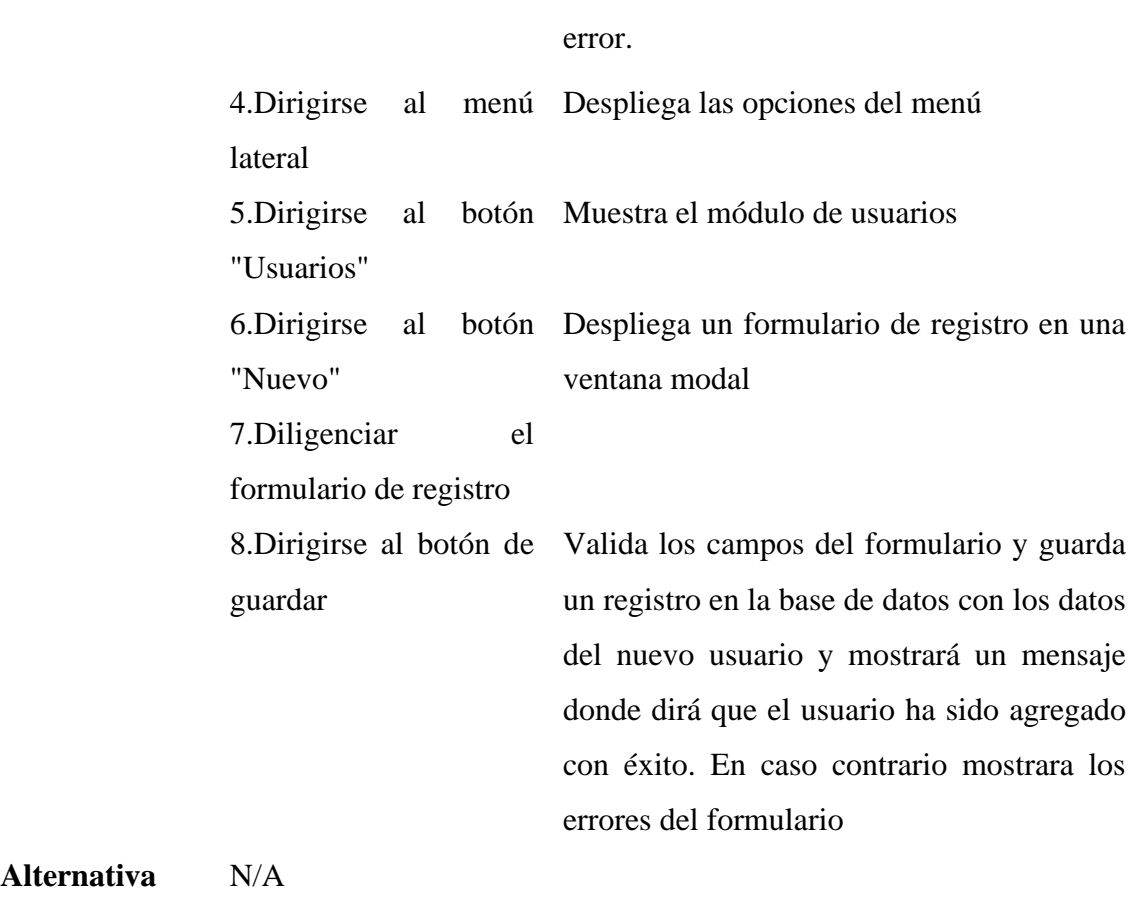

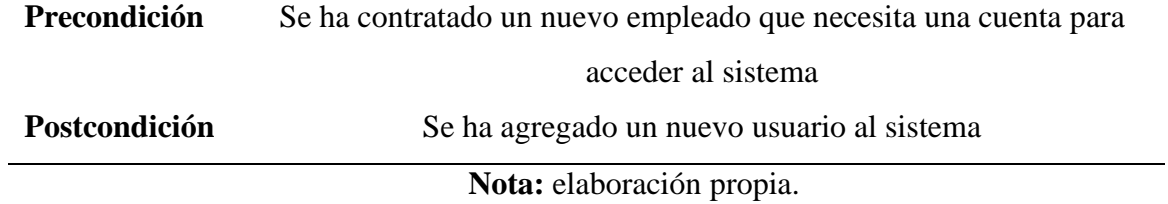

contrario le mostrara un mensaje con el

## <span id="page-33-0"></span>**Tabla 3.**

*Diagrama de Uso Modificar Usuario*

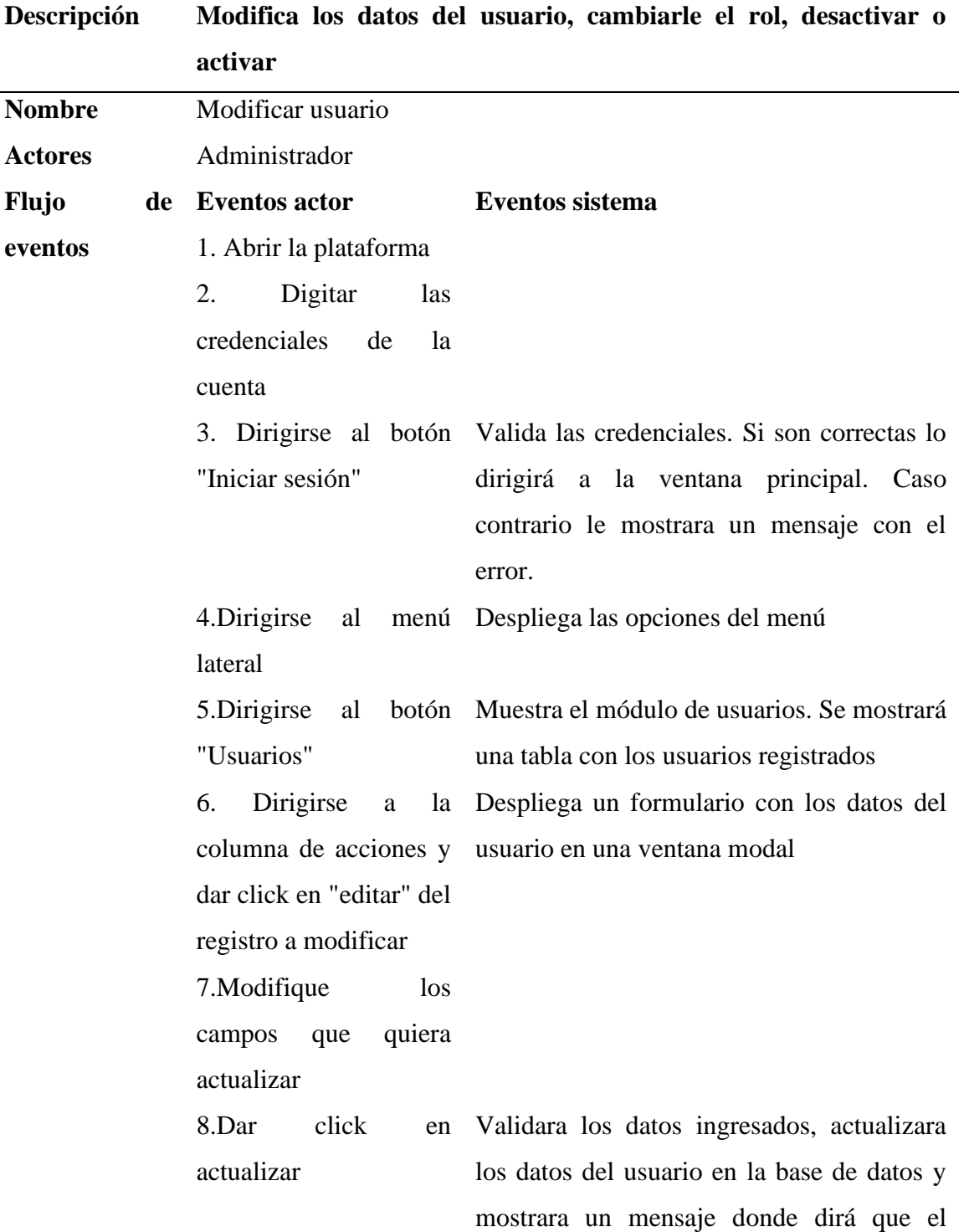

usuario ha sido actualizado con éxito. Caso contrario mostrara un mensaje con el error.

**Alternativa** N/A

**Precondición** Se requiere la actualización de datos de un usuario **Postcondición** Se han actualizado los datos del usuario

**Nota:** elaboración propia.

## <span id="page-34-0"></span>**Tabla 4.**

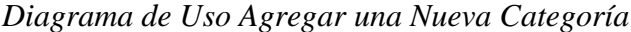

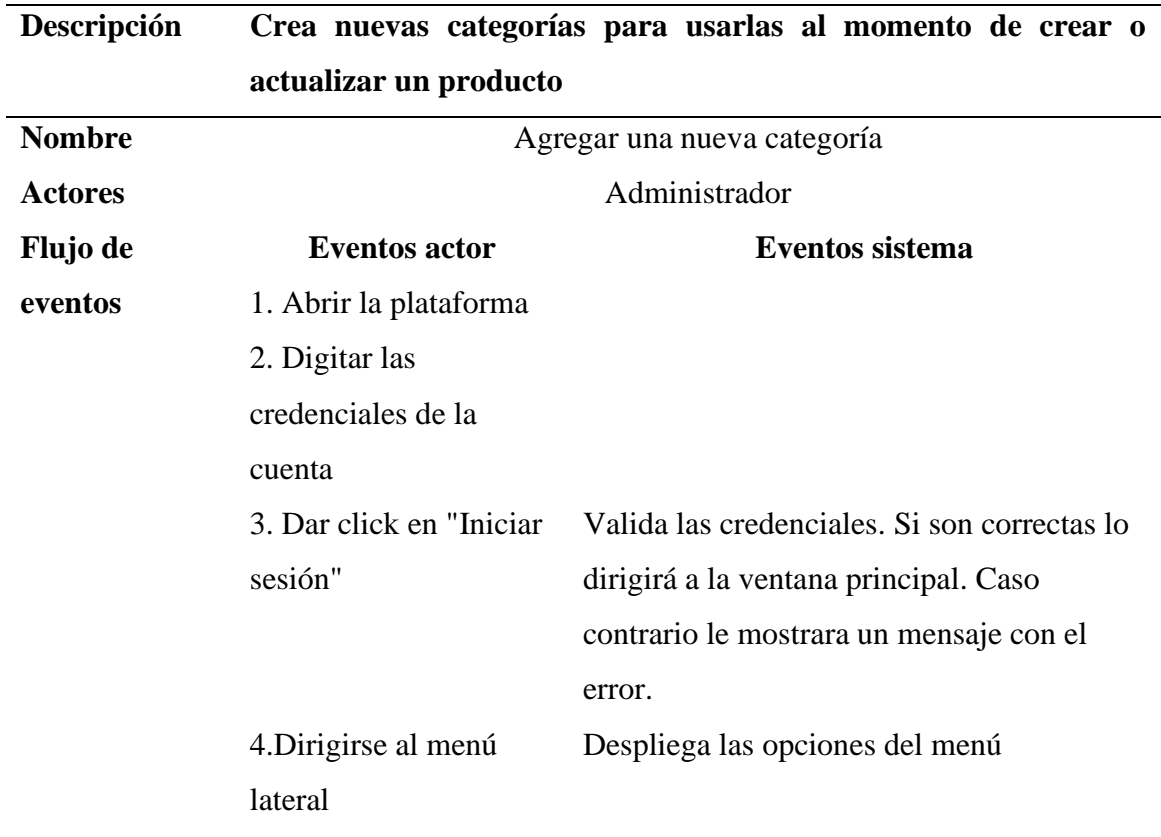

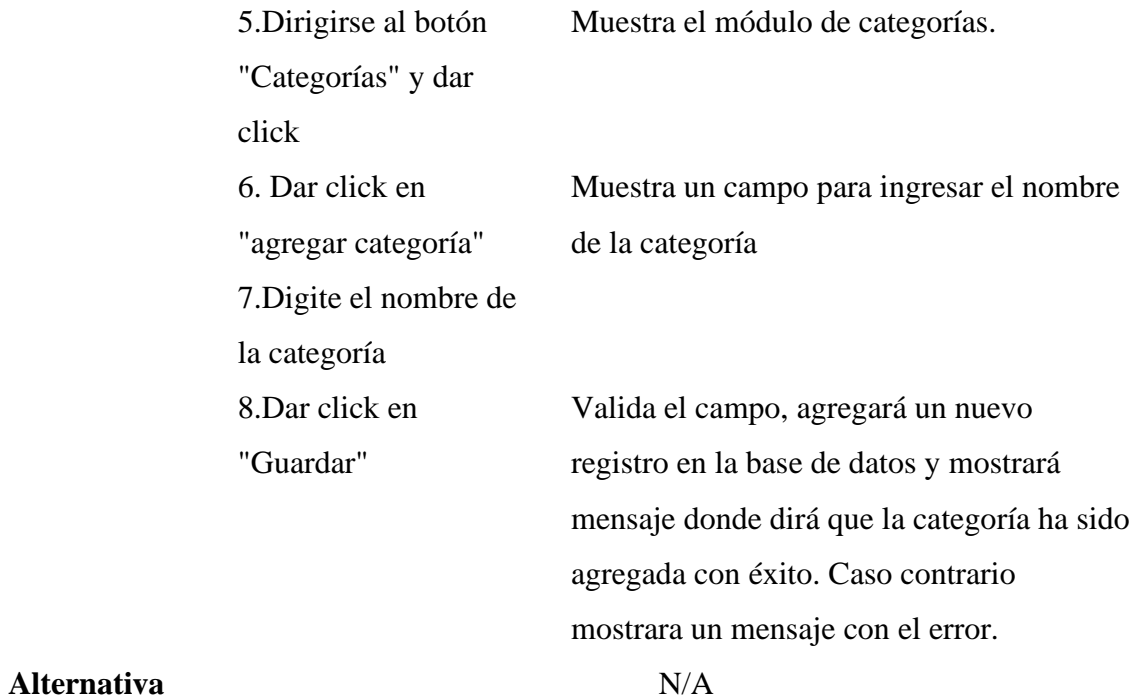

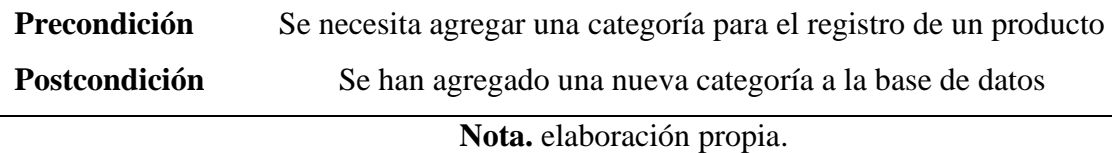

## <span id="page-35-0"></span>**Tabla 5.**

*Diagrama de Uso Actualizar una Categoría*

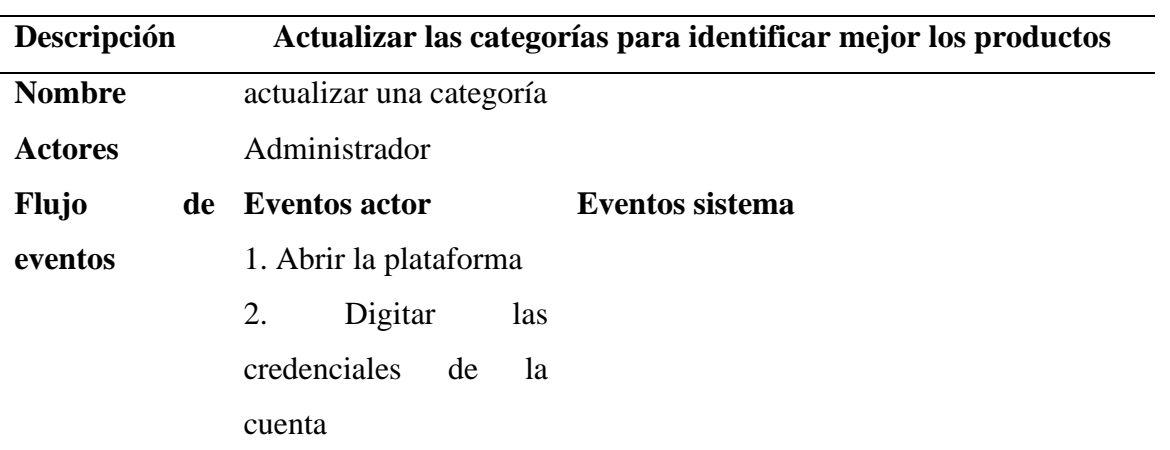
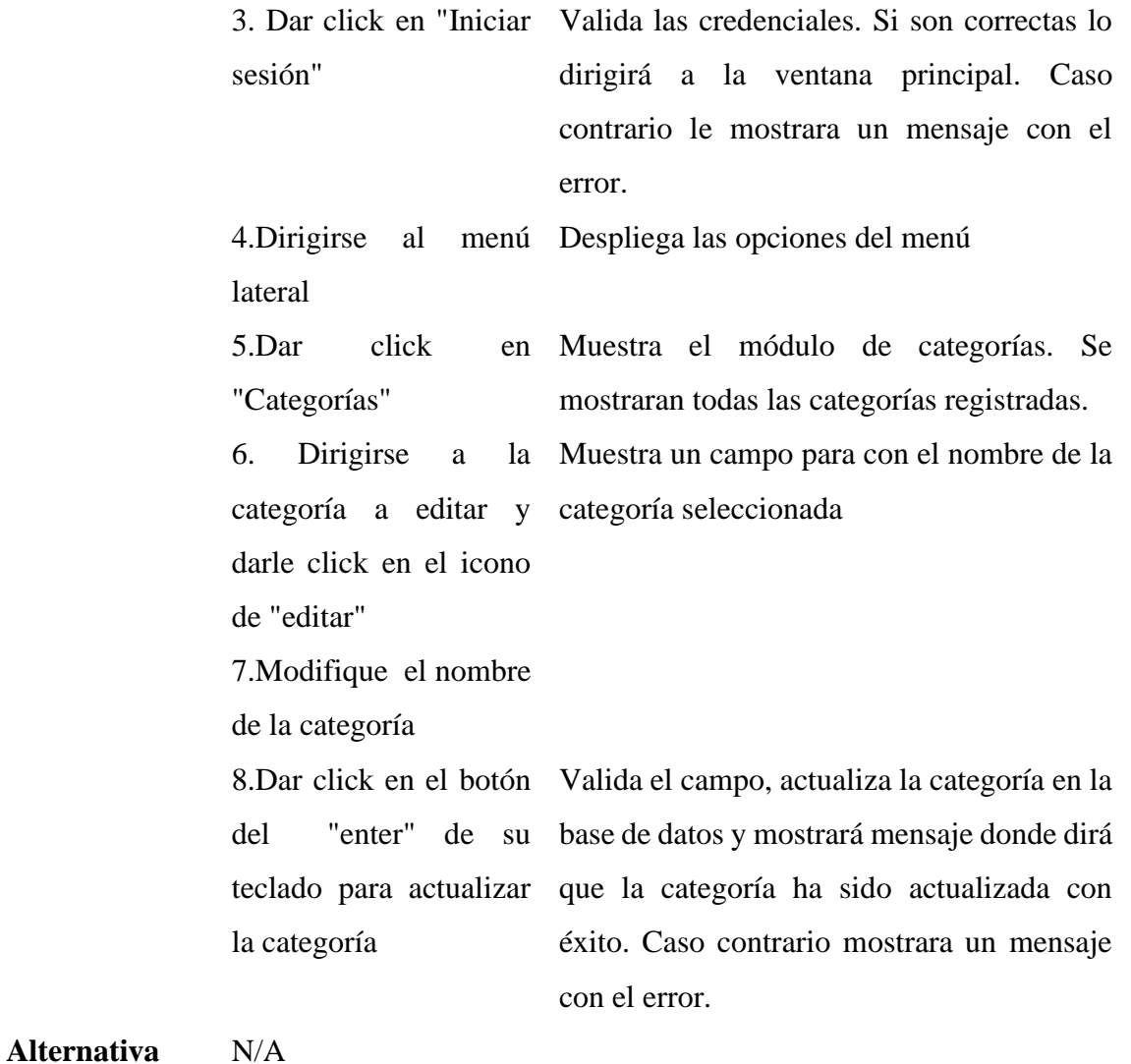

**Precondición** Se necesita agregar una categoría para el registro de un producto

**Postcondición** Se han agregado una nueva categoría a la base de datos

**Nota:** elaboración propia.

## **Tabla 6.**

## *Diagrama de Uso Agregar Nuevo Producto*

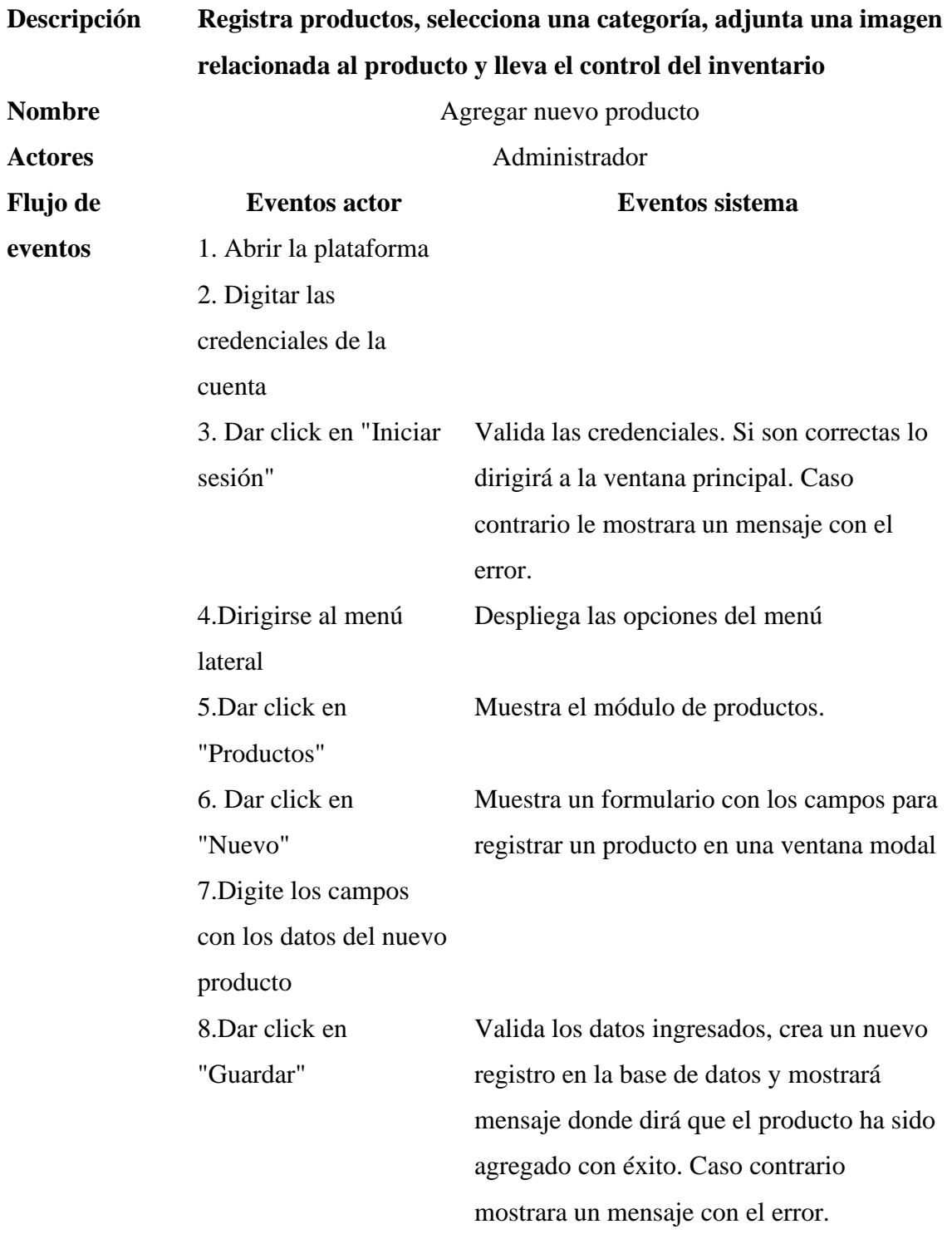

**Alternativa** N/A

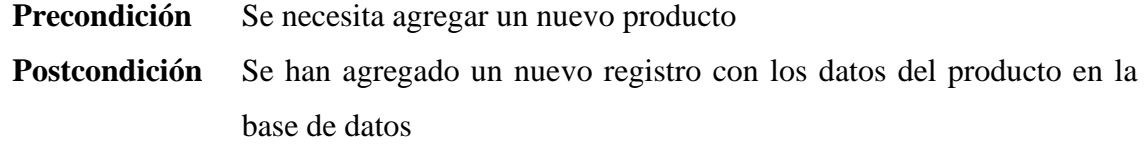

**Nota:** elaboración propia.

## **Tabla 7.**

*Diagrama de Uso Actualizar Producto*

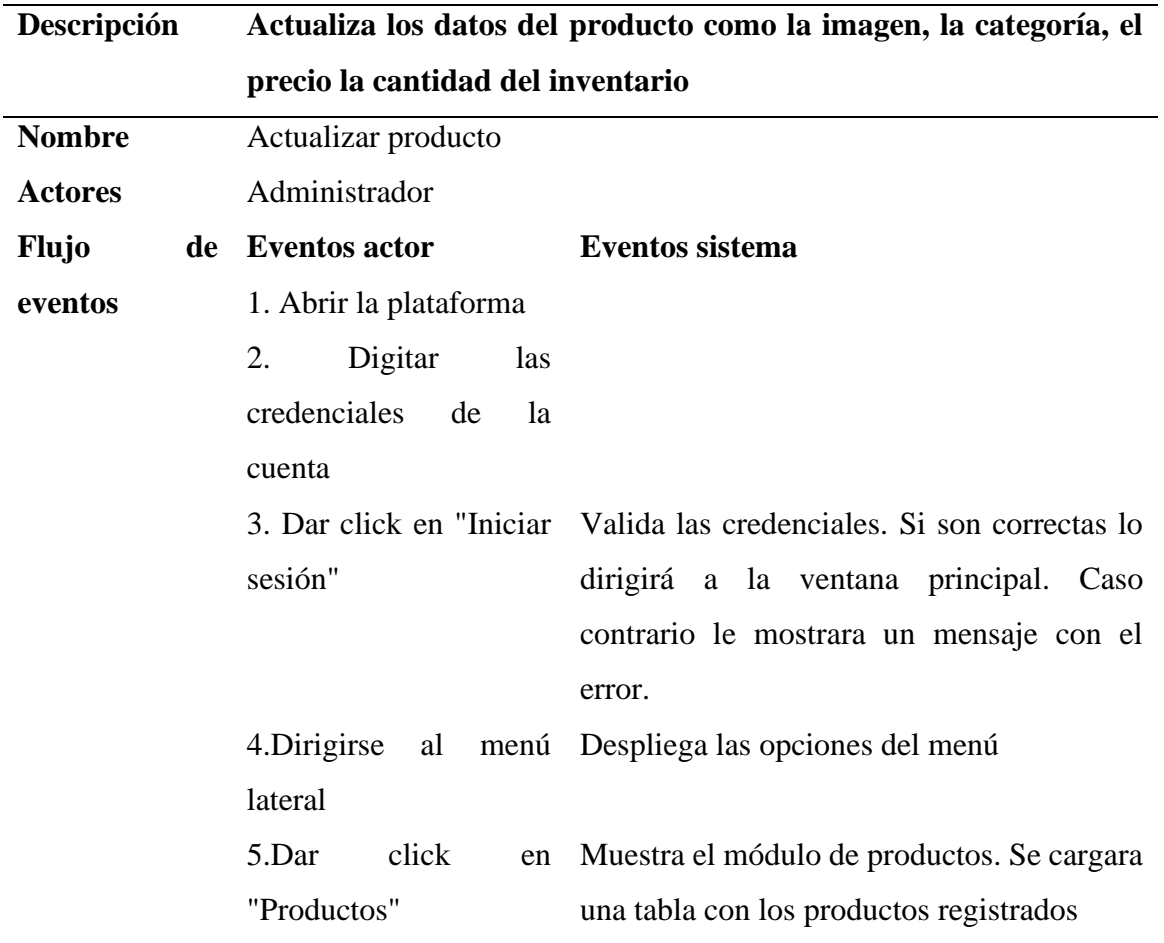

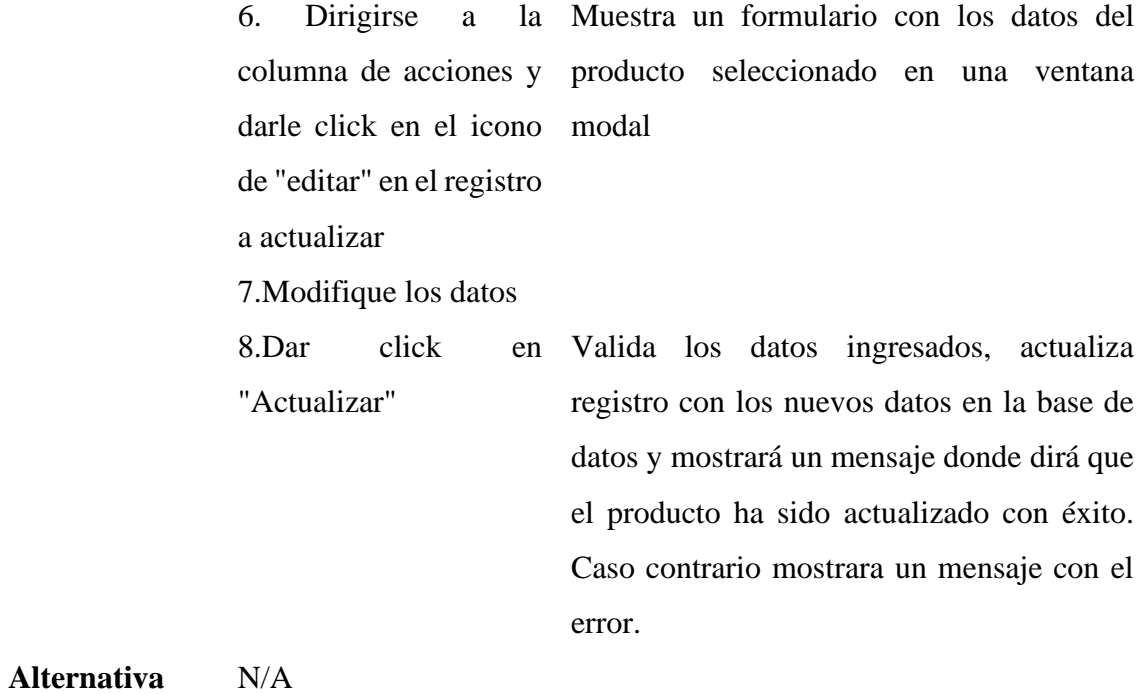

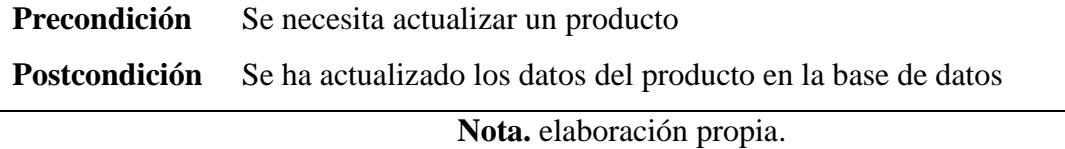

### **Tabla 8.**

*Diagrama de Uso Agregar Mesas*

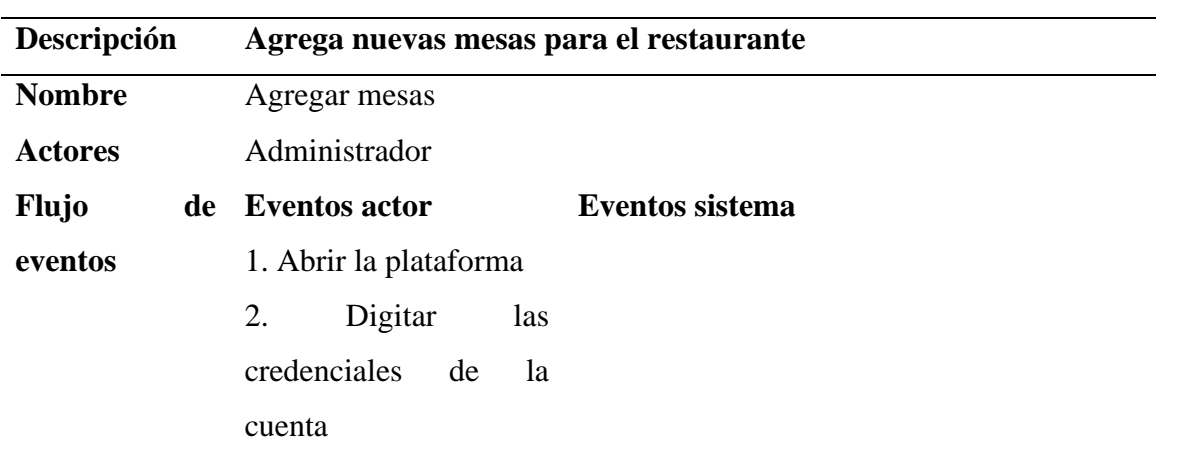

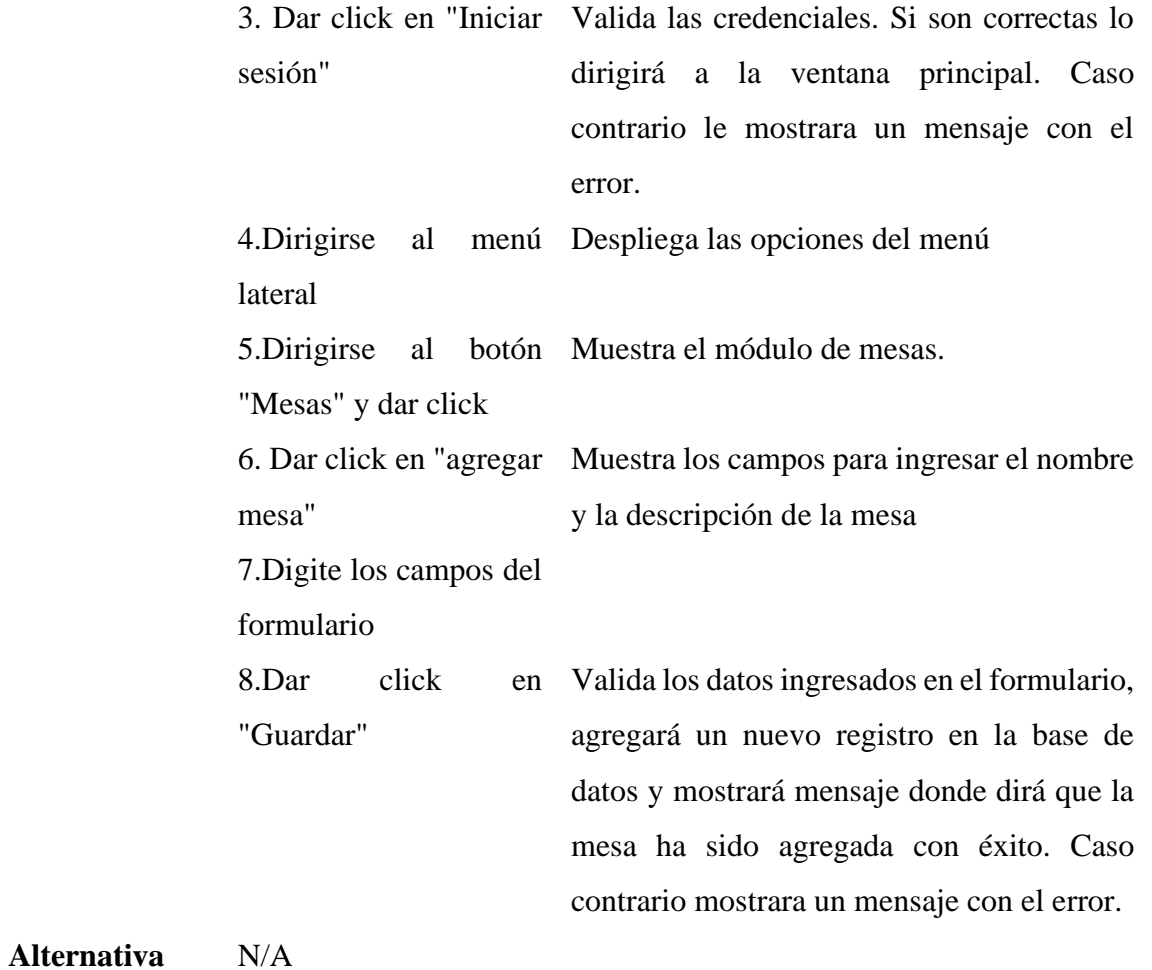

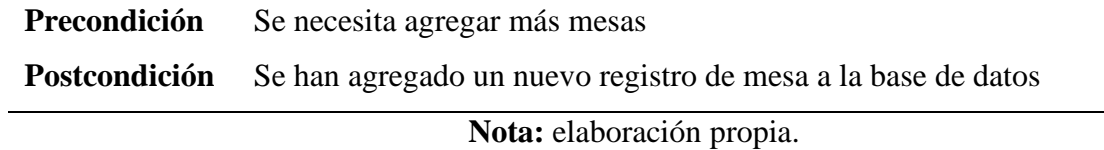

### **Tabla 9.**

*Diagrama de Uso Actualizar Mesas*

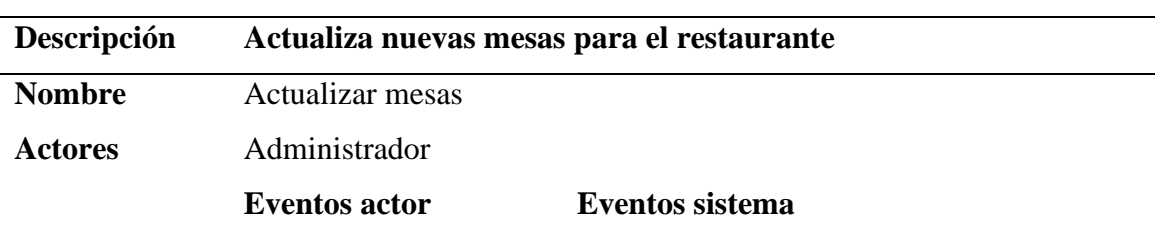

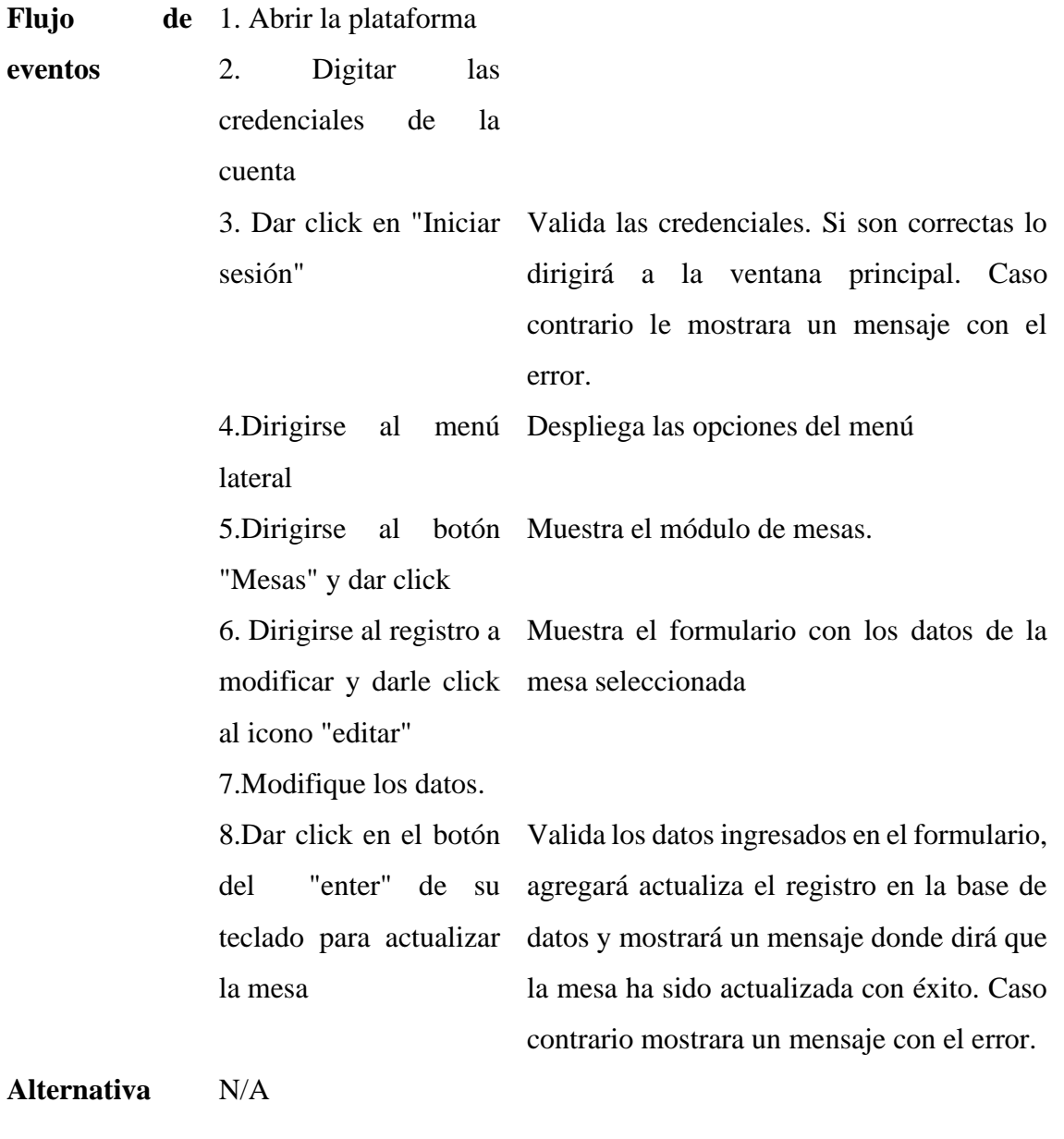

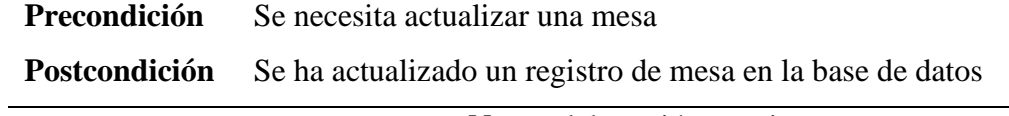

**Nota:** elaboración propia.

## **Tabla 10.**

*Diagrama de Uso Crear Factura*

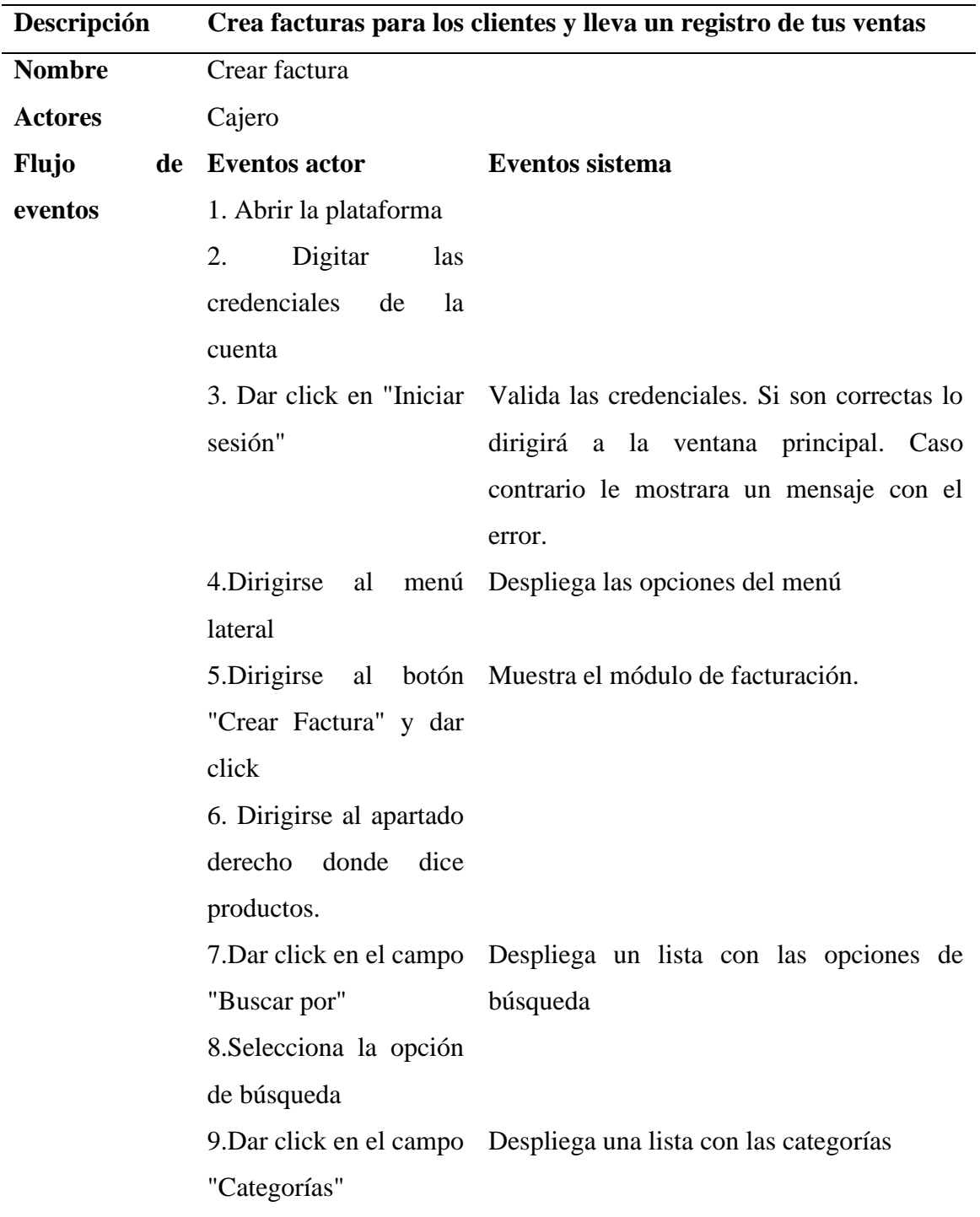

10.Selecciona categoría del producto a la categoría seleccionada. buscar Filtra la tabla mostrando solo los registros de 11.Dale click en el campo de búsqueda de producto 12.Digite el nombre o Muestra los posibles productos a medida código del producto que el usuario digita. 13.Dirigirse a columna de acciones y izquierdo de factura donde se listara en la dar click al botón sección de "Información del producto". "agregar" pasará el registro seleccionado al apartado 14.En el apartado izquierdo de factura en la sección de información del producto dar click en el campo "cantidad" 15.Digite la cantidad Calcula el valor total del ítem del producto 16.Dar click en precio Formatea el campo de precio 17.Digite el precio en Calcula el valor total del ítem caso de que quiera cambiar el precio 18.Dar click "agregar" Agrega el producto a la lista de ítems de la factura y actualiza el total de la factura

![](_page_44_Picture_128.jpeg)

![](_page_44_Picture_129.jpeg)

**Nota:** elaboración propia.

## **Tabla 11.**

*Diagrama de Uso Mostrar Tickets de una Factura*

![](_page_44_Picture_130.jpeg)

![](_page_45_Picture_134.jpeg)

![](_page_45_Picture_135.jpeg)

**Nota:** elaboración propia.

# **Tabla 12.**

| Descripción    | Exporte los registros de las facturas a un documento de Excel |                                                                       |
|----------------|---------------------------------------------------------------|-----------------------------------------------------------------------|
| <b>Nombre</b>  | Exportar facturas a Excel                                     |                                                                       |
| <b>Actores</b> | Administrador, Cajero                                         |                                                                       |
| Flujo de       | <b>Eventos actor</b>                                          | Eventos sistema                                                       |
| eventos        | 1. Abrir la plataforma                                        |                                                                       |
|                | Digitar<br>2.<br>las                                          |                                                                       |
|                | credenciales<br>de<br>la                                      |                                                                       |
|                | cuenta                                                        |                                                                       |
|                |                                                               | 3. Dar click en "Iniciar Valida las credenciales. Si son correctas lo |
|                | sesión"                                                       | dirigirá a la ventana principal. Caso                                 |
|                |                                                               | contrario le mostrara un mensaje con el                               |
|                |                                                               | error.                                                                |
|                | 4.Dirigirse                                                   | al menú Despliega las opciones del menú                               |
|                | lateral                                                       |                                                                       |
|                |                                                               | 5. Dirigirse al botón Muestra el módulo de ventas. Muestra una        |
|                |                                                               | "Registro de ventas" y tabla con los registros de todas la facturas   |
|                | dar click                                                     | realizadas                                                            |
|                |                                                               | 6. Dar click en el campo Despliega una lista con los cajeros          |
|                | cajeros                                                       |                                                                       |
|                | 7. Seleccione un cajero                                       | Filtra la tabla con los registros de las                              |
|                |                                                               | facturas del cajero seleccionado                                      |

*Diagrama de Uso Exportar Facturas a Excel*

![](_page_47_Picture_107.jpeg)

![](_page_47_Picture_108.jpeg)

**Nota:** elaboración propia.

#### *5.1.2 Módulo Mesero*

## **Tabla 13.**

![](_page_47_Picture_109.jpeg)

*Diagrama de Uso Inicio de Sesión Mesero*

 $\overline{\phantom{a}}$ 

![](_page_48_Picture_110.jpeg)

![](_page_48_Picture_111.jpeg)

**Postcondición** Se accedió al sistema

**Nota:** elaboración propia.

### **Tabla 14.**

### *Diagrama de Uso Tomar Pedido de una Mesa*

![](_page_48_Picture_112.jpeg)

![](_page_49_Picture_131.jpeg)

**Alternativa** N/A

![](_page_50_Picture_139.jpeg)

**Nota:** elaboración propia.

## **Tabla 15.**

![](_page_50_Picture_140.jpeg)

![](_page_50_Picture_141.jpeg)

**Alternativa** N/A

![](_page_51_Picture_125.jpeg)

### **Tabla 16.**

*Diagrama de Uso Ver el Pedido de una Mesa*

| Descripción      | Se necesitará ver todos los pedidos de una mesa en algunas |                                       |
|------------------|------------------------------------------------------------|---------------------------------------|
|                  | ocasiones para confirmar el pedido                         |                                       |
| <b>Nombre</b>    | Ver el pedido de una mesa                                  |                                       |
| <b>Actores</b>   | Mesero                                                     |                                       |
| Flujo de eventos | <b>Eventos actor</b>                                       | <b>Eventos sistema</b>                |
|                  | 1. Abrir la plataforma                                     |                                       |
|                  | 2. Digitar las credenciales de la                          |                                       |
|                  | cuenta                                                     |                                       |
|                  | 3. Dar click en "Iniciar sesión"                           | Valida las credenciales. Si son       |
|                  |                                                            | correctas lo dirigirá a la ventana    |
|                  |                                                            | Caso<br>principal.<br>contrario<br>le |
|                  |                                                            | mostrara un mensaje con el error.     |
|                  | 4. Dar click en la mesa del cliente                        | Muestra<br>dos<br>menú<br>con<br>un   |
|                  |                                                            | opciones                              |
|                  | 5. Dar click en "ver pedido"                               | Muestra<br>lista<br>los<br>una<br>con |
|                  |                                                            | productos de la mesa y muestra los    |
|                  |                                                            | "Agregar pedido<br>botones.<br>y      |
|                  |                                                            | actualizar pedido"                    |
|                  | 6. Dar click en "ver todo"                                 | Muestra todas las ordenes de la       |
|                  |                                                            | mesa                                  |

![](_page_52_Picture_122.jpeg)

![](_page_52_Picture_123.jpeg)

### **Tabla 17.**

*Diagrama de Uso Cancelar Todos los Pedidos de una Mesa*

![](_page_52_Picture_124.jpeg)

![](_page_53_Picture_118.jpeg)

![](_page_53_Picture_119.jpeg)

### **Tabla 18.**

## *Diagrama de Uso Tomar Orden a Domicilio*

![](_page_53_Picture_120.jpeg)

![](_page_54_Picture_159.jpeg)

**Alternativa** N/A

![](_page_55_Picture_130.jpeg)

### **Tabla 19.**

### *Diagrama de Uso Editar una Orden a Domicilio*

![](_page_55_Picture_131.jpeg)

![](_page_56_Picture_124.jpeg)

![](_page_56_Picture_125.jpeg)

### **Tabla 20.**

### *Diagrama de Uso Ver Todos los Pedidos*

![](_page_56_Picture_126.jpeg)

![](_page_57_Picture_116.jpeg)

![](_page_57_Picture_117.jpeg)

## **Tabla 21.**

*Diagrama de Uso Cancelar Pedidos de Orden a Domicilio*

![](_page_57_Picture_118.jpeg)

![](_page_58_Picture_124.jpeg)

**Alternativa** N/A

![](_page_58_Picture_125.jpeg)

**Nota:** elaboración propia.

### *5.1.3 Módulo Cocina*

#### **Tabla 22.**

![](_page_58_Picture_126.jpeg)

![](_page_58_Picture_127.jpeg)

![](_page_59_Picture_133.jpeg)

![](_page_59_Picture_134.jpeg)

#### **Tabla 23.**

*Diagrama de Uso ver Todos los Pedidos de una Mesa*

| Descripción             | Se necesitará ver todos los pedidos en una mesa |                                                          |
|-------------------------|-------------------------------------------------|----------------------------------------------------------|
| <b>Nombre</b>           | Ver todos los pedidos de una mesa               |                                                          |
| <b>Actores</b>          | cocinero                                        |                                                          |
| <b>Flujo de eventos</b> | Eventos actor                                   | Eventos sistema                                          |
|                         | 1. Abrir la plataforma                          |                                                          |
|                         | 2. Digitar las credenciales de                  |                                                          |
|                         | la cuenta                                       |                                                          |
|                         |                                                 | 3. Dar click en "Iniciar Valida las credenciales. Si son |
|                         | sesión"                                         | correctas lo dirigirá a la ventana                       |
|                         |                                                 | principal. Caso contrario le                             |
|                         |                                                 | mostrara un mensaje con el error.                        |

![](_page_60_Picture_121.jpeg)

![](_page_60_Picture_122.jpeg)

### **Tabla 24.**

*Diagrama de Uso Marcar una Mesa Terminada*

| Descripción             | Se necesitará marcar las mesas terminadas | para<br>$\mathbf{n}\mathbf{o}$                           |
|-------------------------|-------------------------------------------|----------------------------------------------------------|
|                         | confundirse con las mesas pendientes      |                                                          |
| <b>Nombre</b>           | Marcar una mesa terminada                 |                                                          |
| <b>Actores</b>          | Cocinero                                  |                                                          |
| <b>Flujo de eventos</b> | <b>Eventos actor</b>                      | Eventos sistema                                          |
|                         | 1. Abrir la plataforma                    |                                                          |
|                         | 2. Digitar las credenciales de            |                                                          |
|                         | la cuenta                                 |                                                          |
|                         |                                           | 3. Dar click en "Iniciar Valida las credenciales. Si son |
|                         | sesión"                                   | correctas lo dirigirá a la ventana                       |
|                         |                                           | principal. Caso contrario le                             |
|                         |                                           | mostrara un mensaje con el error.                        |

![](_page_61_Picture_136.jpeg)

![](_page_61_Picture_137.jpeg)

### **Tabla 25.**

*Diagrama de Uso Notificar al Mesero de un Pedido Listo*

| Descripción             | Cuando un pedido está listo se necesitará notificar al mesero |                                                          |
|-------------------------|---------------------------------------------------------------|----------------------------------------------------------|
|                         | encargado de ese pedido.                                      |                                                          |
| <b>Nombre</b>           | Notificar al mesero de un pedido listo                        |                                                          |
| <b>Actores</b>          | Cocinero                                                      |                                                          |
| <b>Flujo de eventos</b> | <b>Eventos actor</b>                                          | Eventos sistema                                          |
|                         | 1. Abrir la plataforma                                        |                                                          |
|                         | 2. Digitar las credenciales de                                |                                                          |
|                         | la cuenta                                                     |                                                          |
|                         |                                                               | 3. Dar click en "Iniciar Valida las credenciales. Si son |
|                         | sesión"                                                       | correctas lo dirigirá a la ventana                       |
|                         |                                                               | principal.<br>Caso contrario<br>- le                     |
|                         |                                                               | mostrara un mensaje con el error.                        |

![](_page_62_Picture_126.jpeg)

![](_page_62_Picture_127.jpeg)

### **Tabla 26.**

*Diagrama de Uso Marcar un Pedido como Despachado*

| Descripción             | Cuando un pedido de una mesa está listo se necesitará |                                                          |
|-------------------------|-------------------------------------------------------|----------------------------------------------------------|
|                         |                                                       | marcarlo como "despachado" esto con el fin de para       |
|                         | identificar los pedidos están pendientes              |                                                          |
| <b>Nombre</b>           | Marcar un pedido como despachado                      |                                                          |
| <b>Actores</b>          | Cocinero                                              |                                                          |
| <b>Flujo de eventos</b> | <b>Eventos actor</b>                                  | Eventos sistema                                          |
|                         | 1. Abrir la plataforma                                |                                                          |
|                         | 2. Digitar las credenciales de                        |                                                          |
|                         | la cuenta                                             |                                                          |
|                         |                                                       | 3. Dar click en "Iniciar Valida las credenciales. Si son |
|                         | sesión"                                               | correctas lo dirigirá a la ventana                       |
|                         |                                                       | principal. Caso contrario le                             |
|                         |                                                       | mostrara un mensaje con el error.                        |

![](_page_63_Picture_134.jpeg)

![](_page_63_Picture_135.jpeg)

### **Tabla 27.**

*Diagrama de Uso Ver Todos los Pedidos de una Orden de Domicilio*

| Descripción      | Se necesitará ver todos los pedidos en una orden a domicilio |                                                          |
|------------------|--------------------------------------------------------------|----------------------------------------------------------|
| <b>Nombre</b>    | Ver todos los pedidos de una orden a domicilio               |                                                          |
| <b>Actores</b>   | cocinero                                                     |                                                          |
| Flujo de eventos | <b>Eventos actor</b>                                         | <b>Eventos sistema</b>                                   |
|                  | 1. Abrir la plataforma                                       |                                                          |
|                  | 2. Digitar las credenciales de                               |                                                          |
|                  | la cuenta                                                    |                                                          |
|                  |                                                              | 3. Dar click en "Iniciar Valida las credenciales. Si son |
|                  | sesión"                                                      | correctas lo dirigirá a la ventana                       |
|                  |                                                              | principal. Caso contrario le                             |
|                  |                                                              | mostrara un mensaje con el error.                        |

![](_page_64_Picture_134.jpeg)

![](_page_64_Picture_135.jpeg)

### **Tabla 28.**

*Diagrama de Uso Marcar como Terminada Orden de Domicilio*

| Descripción             | Se necesitará marcar las órdenes a domicilio | como                                                      |
|-------------------------|----------------------------------------------|-----------------------------------------------------------|
|                         |                                              | terminadas para no confundirse con las ordenes pendientes |
| <b>Nombre</b>           | Marcar una orden a domicilio como terminada  |                                                           |
| <b>Actores</b>          | Cocinero                                     |                                                           |
| <b>Flujo de eventos</b> | Eventos actor                                | Eventos sistema                                           |
|                         | 1. Abrir la plataforma                       |                                                           |
|                         | 2. Digitar las credenciales de               |                                                           |
|                         | la cuenta                                    |                                                           |
|                         |                                              | 3. Dar click en "Iniciar Valida las credenciales. Si son  |
|                         | sesión"                                      | correctas lo dirigirá a la ventana                        |
|                         |                                              | principal. Caso contrario le                              |
|                         |                                              | mostrara un mensaje con el error.                         |

![](_page_65_Picture_139.jpeg)

![](_page_65_Picture_140.jpeg)

#### **Tabla 29.**

![](_page_65_Picture_141.jpeg)

*Diagrama de Uso Notificar Mesero Pedido Listo*

![](_page_65_Picture_142.jpeg)

principal. Caso contrario le mostrara un mensaje con el error.

![](_page_66_Picture_137.jpeg)

![](_page_66_Picture_138.jpeg)

#### **Tabla 30.**

### *Diagrama de Uso Marcar Pedido como Listo*

![](_page_66_Picture_139.jpeg)

principal. Caso contrario le mostrara un mensaje con el error.

![](_page_67_Picture_123.jpeg)

![](_page_67_Picture_124.jpeg)

#### **5.2 Definición de metodología: Herramientas**

#### *5.2.1 Soporte de Backend*

El backend seleccionado para el desarrollo del software de facturación POS fue LARAGON. Esta es una herramienta que permite el desarrollo de plataformas web ofreciendo la posibilidad de crear Virtualhost de una manera automática, sin que el equipo tenga que estar conectado a internet. Este comprende servidor de bases de datos como lo es MySQL, y opera bajo la utilización de lenguajes de programación como Node, Ruby, Python y, por supuesto, PHP y sistemas de gestión de bases de datos como MaríaDB (García, 2019)

Así mismo, se parte de la utilización de Laravel, un framework de PHP que facilita el desarrollo de aplicativos, escritos en dicho lenguaje, gracias a su sistema de paquetes y a su caracterización como framework MVC (Modelo-Vista-Controlador). A partir de este último rasgo se facilitó la gestión de elementos como instanciar clases y métodos para facilitar su utilización en diferentes partes de la aplicación sin requerir que estas se escriban y repitan, suponiendo esto una reducción de trabajo respecto a las implicaciones que supone dicha actividad en el código desarrollado. Además, se facilitó la gestión respecto a la seguridad y la modularidad del desarrollo a partir de librerías, esto dado que se usaron mecanismos de hash y salt para encriptar a partir de librerías.

#### *5.2.2 Arquitectura del Sistema*

La arquitectura a partir de la cual se desarrolló el sistema de facturación POS se denomina Cliente – Servidor. Esta opera básicamente a partir de un usuario que realiza peticiones a un servidor, el cual se encarga de darle respuesta. La interacción propia de este tipo de arquitectura es el soporte de la mayor parte de las comunicaciones que se dan por redes (Ecured, 2018). Esta se utilizó gracias a su dinamismo y la cantidad de usuarios que permite que interactúen en una plataforma. Más específicamente su selección como arquitectura del sistema se relaciona con las siguientes ventajas:

- Permite de forma eficiente la integración de múltiples sistemas diferentes los cuales pueden compartir información.
- Favorece el desarrollo de sistemas amigables e intuitivos con el usuario, esto gracias a su funcionalidad respecto al uso de interfaces gráficas interactivas.
- Gracias a su estructura modular, permite integrar nuevas tecnologías que en esencia redundan en la escalabilidad de los desarrollos propuestos.

#### *5.2.3 Arquitectura de la Plataforma Web*

El funcionamiento de la arquitectura de la plataforma web se ejemplifica a través de una serie de diagramas, siendo el principal el modelo de base de datos. El tipo de base de datos desarrollada parte de la utilización de MySQL y se caracteriza como relacional, es decir, evita la redundancia de registros en la base de datos a partir de llaves foráneas. Lo anterior contribuye a que la base de datos sea menos pesada y por ende permite un manejo más eficiente de los datos. Así mismo, supone ventajas como el manejo de grandes volúmenes de datos con puntos de relación entre sí que se gestionan de modo uniforme y el manejo de datos uniformes en todas las aplicaciones y copias de la misma base, denominadas instancias.

A continuación, se presenta el maquetado de la base de datos desarrollada:

#### **Figura 3.**

#### *Modelo Base de Datos Sistema de Facturación POS*

![](_page_70_Picture_3.jpeg)

**Nota:** elaboración propia.

#### **5.3 Diseño Sistema POS**

Como resultado del tercer objetivo específico propuesto se desarrolla el presente apartado. Este comprende las diferentes interfaces asociadas al sistema de facturación POS desarrollado, las cuales son reflejo del software propuesto.

El desarrollo de la interfaz gráfica para el sistema de facturación POS partió de un concepto base el cual se modificó conforme avanzaba el desarrollo propuesto. Este partió de la consideración de elementos estéticos que facilitarán el entendimiento de lo propuesto por parte del usuario. Como resultado de dicho proceso se presentan las siguientes interfaces, diferenciadas por módulos.

#### *5.3.1 Interfaz Gráfica Módulo Administrador*

#### **Figura 4.**

*Interfaz Registro de Usuario*

![](_page_71_Picture_55.jpeg)

**Nota:** elaboración propia.
En la figura 4 se presenta el login que da acceso a la plataforma a los usuarios registrados como administrador. Esta se compone de: campo de email y contraseña, botón para la selección de recordatorio, funcionalidad en caso de que el usuario olvide su contraseña y botón de inicio de sesión.

#### **Figura 5.**

*Interfaz Vista Principal*

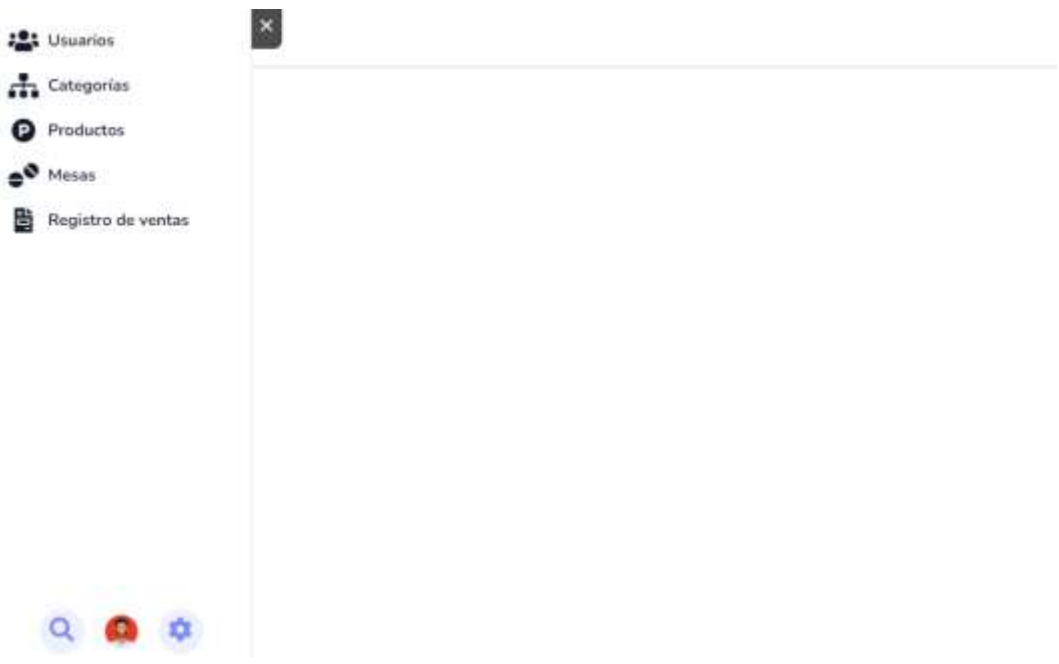

## **Nota:** elaboración propia.

En la figura 5 se presenta la interfaz principal a la que tiene acceso el usuario registrado como administrador. Esta se compone de: Usuarios, Categorías, Productos, Mesas y Registro de ventas. Así mismo contiene un apartado denominado AD, en el cual el administrador podrá cambiar su contraseña y demás datos de usuario personales, y una sección identificada con una lupa a través de la cual el usuario podrá facilitar sus búsquedas en la plataforma.

## **Figura 6.**

*Interfaz Usuarios*

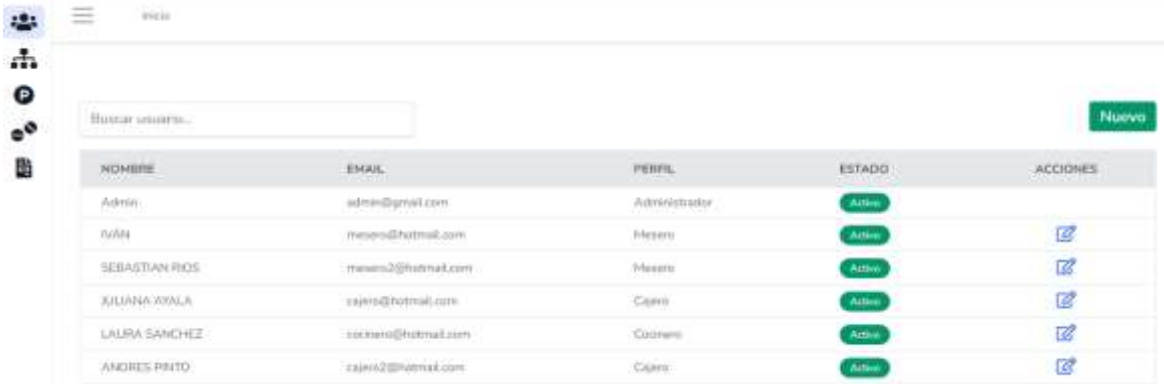

#### **Nota:** elaboración propia.

En la figura 6 se refleja la interfaz de usuario, en la cual el administrador puede visualizar elementos como el nombre, correo, perfil y estado de los diferentes usuarios registrados en la plataforma. Así mismo, contiene la opción de modificar los registros ya existentes a partir del botón de acciones y presenta un campo para facilitar la búsqueda de usuarios registrados.

#### **Figura 7.**

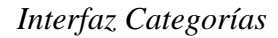

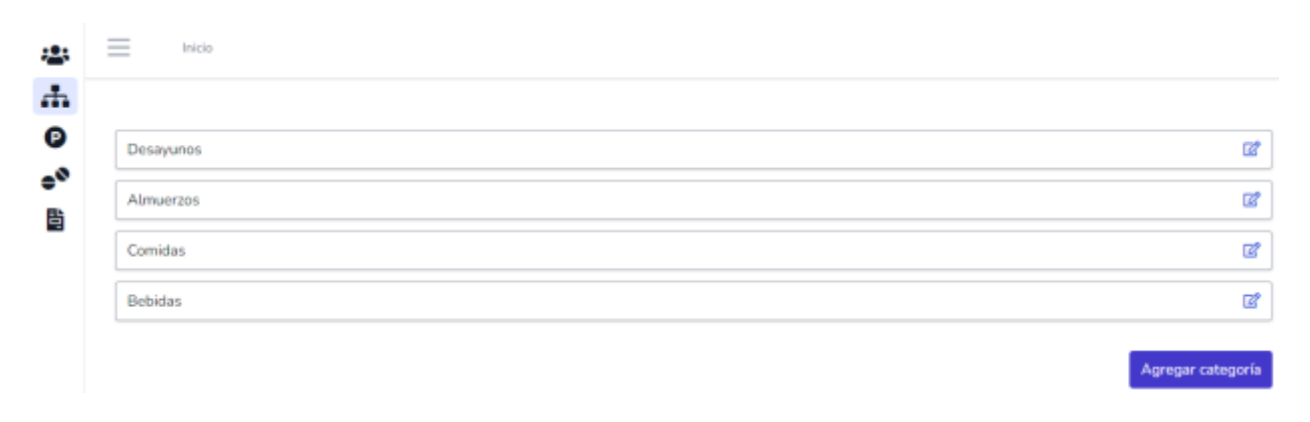

#### **Nota:** elaboración propia.

En la figura 7 se presenta la interfaz de categorías, en esta el administrador podrá visualizar las categorías existentes y crear nuevas. Cabe resaltar que estas son necesarias para la emisión de facturas dado que, partiendo de estas, se organiza el inventario del restaurante con el objeto de agilizar la búsqueda de los productos.

#### **Figura 8.**

*Interfaz de Productos*

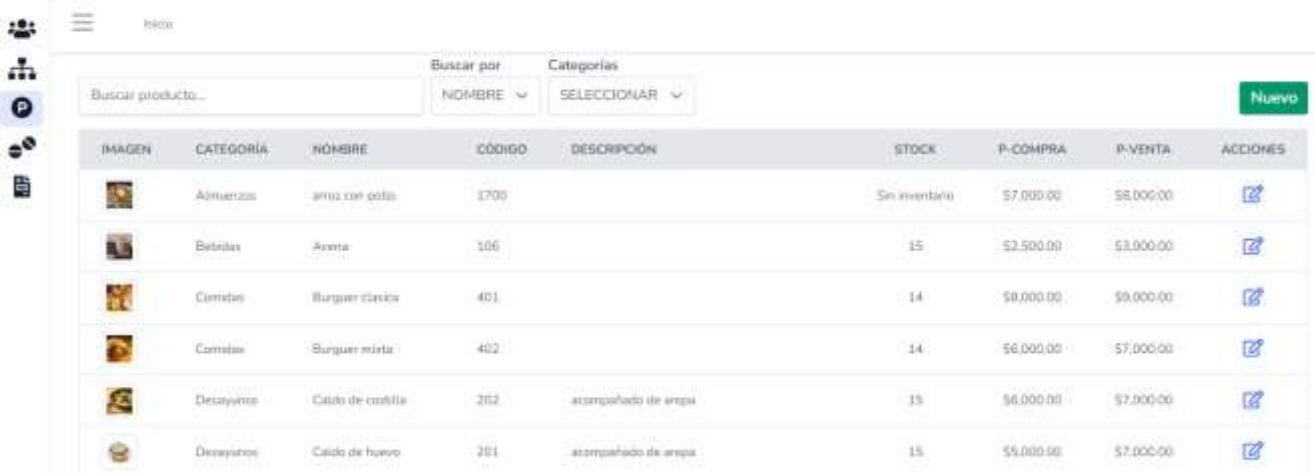

#### **Nota:** elaboración propia.

En la figura 8 se presenta la interfaz denominada productos, a partir de esta se registran los diferentes productos, en función de las categorías anteriormente creadas, y se especifican elementos como su nombre, código, descripción, stock disponible, precio de compra, precio de venta y una respectiva imagen alusiva. Así mismo, se permite la modificación de cada uno de los productos registrados y el filtrado de estos a partir de un campo de búsqueda.

## **Figura 9.**

*Interfaz Mesa*

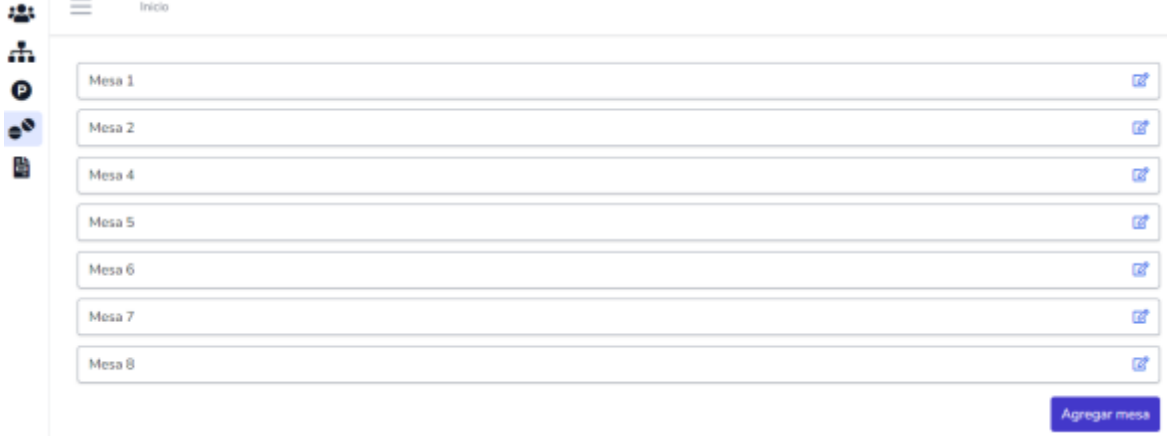

#### **Nota:** elaboración propia.

En la figura 9 se presenta el apartado denominado mesa, esta tiene como objeto que el administrador registre la cantidad de mesas de las que dispone el restaurante y especifique características propias de estas como la ubicación, si son al aire libre, etcétera. En ese sentido, la interfaz especifica la cantidad de mesas, sus características y da la opción de editar las mismas o agregar nuevas.

## **Figura 10.**

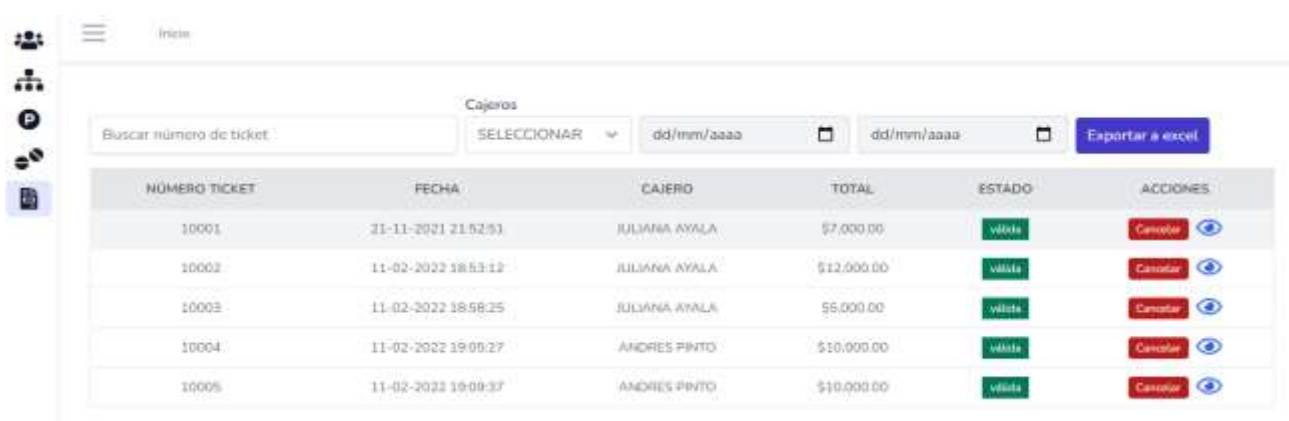

#### *Interfaz Registro de Ventas*

En la figura 10 se presenta la interfaz de la sección de registro de ventas. Esta consta de una tabla en la que se presentarán la totalidad de las facturas emitidas por los diferentes usuarios y se especificará elementos como el número de ticket al que están asociadas, la fecha de realización, el cajero que la emitió, el valor total y presenta el campo denominado acción para que el administrador pueda ver la factura. Así mismo el apartado permite que el administrador haga una búsqueda rápida a partir del número del ticket, el cajero a cargo o la fecha en la que se realizó la factura, y que exporte dicha base de datos a Excel.

## *5.3.2 Interfaz Gráfica Módulo Mesero*

#### **Figura 11.**

*Interfaz Login Mesero*

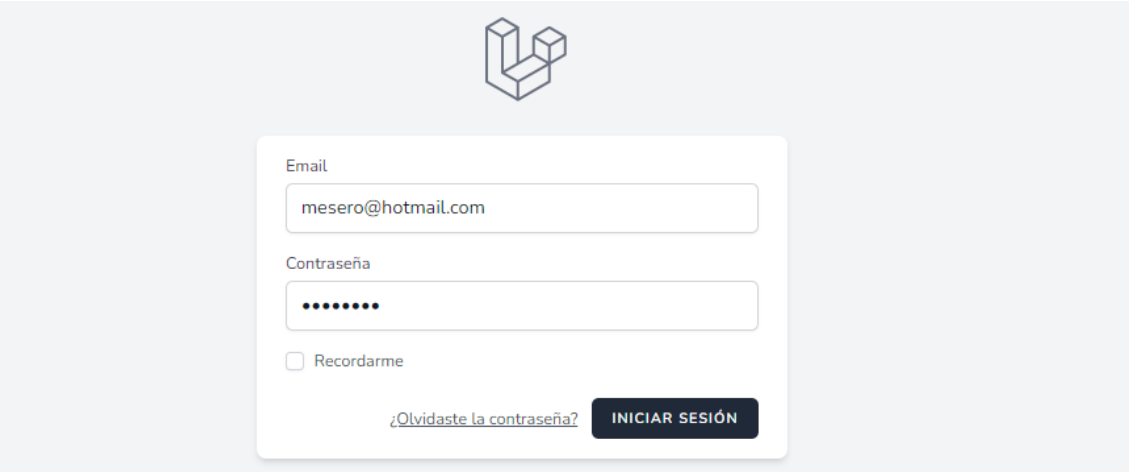

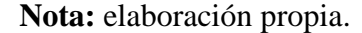

En la figura 11 se presenta la primera interfaz con la que tiene contacto el mesero, dado que el registro de este como usuario es una funcionalidad única de los administradores, no se diseñó una interfaz de registro para estos. Al igual que el login del administrador, este se compone de dos campos principales, email y contraseña, y permite recordar el usuario, obtener ayuda en caso de olvidar la contraseña y a través del botón de iniciar sesión acceder a la plataforma.

## **Figura 12.**

## O 阿 **MESAS** Tu mesa ORDENES DE ENVÍOS ல்

## *Interfaz Gráfica Principal Mesero*

#### **Nota:** elaboración propia.

En la figura 12 se presenta la interfaz principal a la que tiene acceso el personal mesero. Esta especifica la cantidad de mesas de las que dispone el restaurante y a partir de colores le indica al usuario si esta está ocupada o vacía. Más específicamente, cuando el campo asignado a cada mesa se encuentra en verde se interpreta que la mesa está ocupada, frente al color blanco que indica está vacía. Así mismo, permite que el mesero asigne pedidos en la mesa vacía y que al desocuparse una mesa cambie el estado de esta a vacía.

#### **Figura 13.**

## **Interfaz Agregar Pedido Mesero**

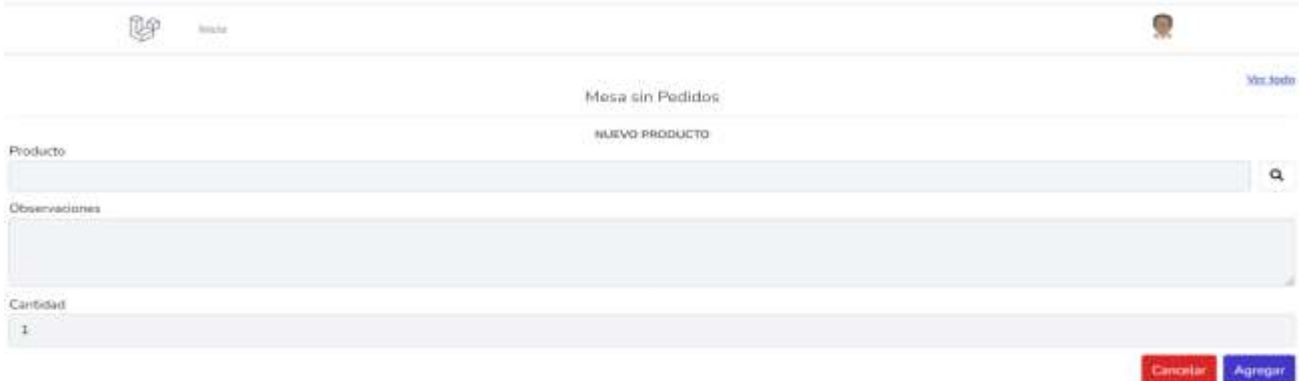

#### **Nota:** elaboración propia.

En la figura 13 se presenta el apartado en el cual el mesero puede agregar un pedido en determinada mesa. Este se compone de tres apartados generales: producto, observaciones y cantidad. La sección de producto, dada las funcionalidades que incluye, se explica a continuación. Respecto al campo de observación, esta le permite al mesero especificar novedades respecto a los pedidos como la inclusión de sopas, el término de las carnes, etcétera. El campo de cantidad específica cuántos productos de ese mismo tipo incluye el pedido de la mesa. Finalmente, el botón de cancelar permite que el mesero descarte todas las selecciones que ha realizado, mientras que el de agregar confirma el pedido.

## **Figura 14.**

## *Selección Productos Pedido*

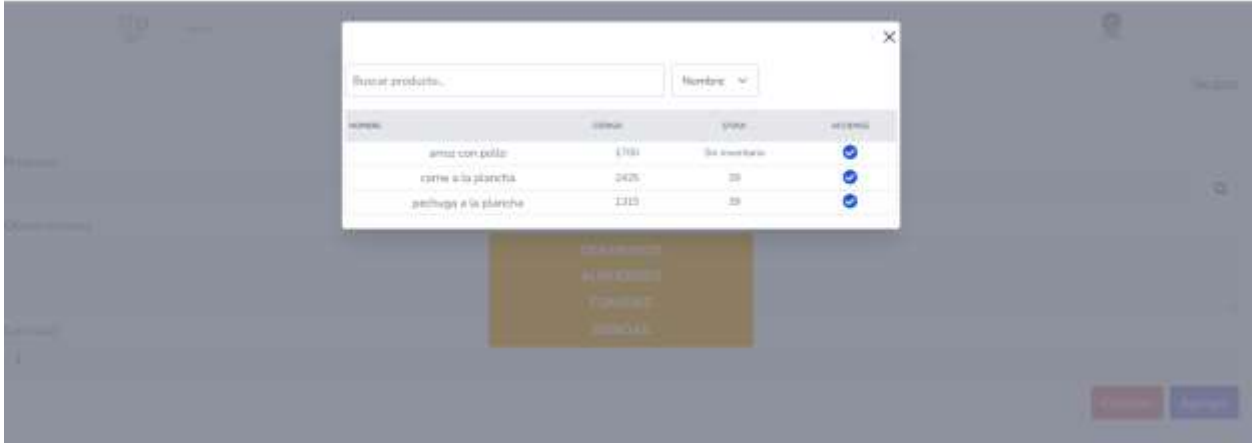

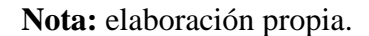

En la figura 14 se presenta la interfaz de selección de productos contenida en el apartado de agregar pedido mesero. Esta le permite al mesero identificar los productos disponibles y la cantidad de los mismos, así como hacer la respectiva selección para incluirse en el pedido en cuestión. Cabe resaltar que este apartado tiene un campo para la búsqueda rápida de los productos a partir del nombre o código.

## *5.3.3 Interfaz gráfica Personal de Cocina*

#### **Figura 15.**

*Interfaz Gráfica Login Personal de Cocina*

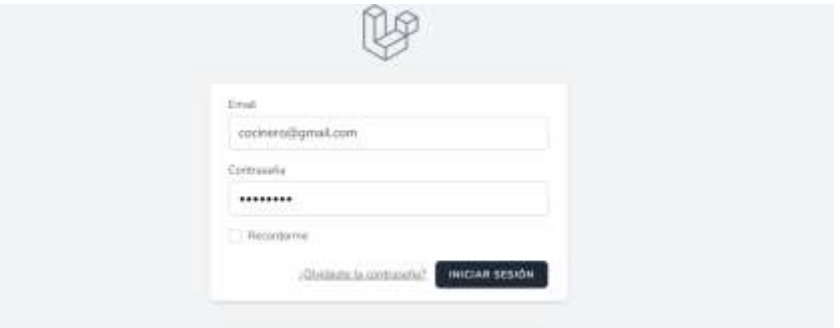

En la figura 15 se presenta la primera interfaz con la que tiene contacto el personal de cocina, dado que el registro de este como usuario es una funcionalidad única de los administradores, no se diseñó una interfaz de registro para estos. Al igual que el login del administrador y el personal mesero, este se compone de dos campos principales, email y contraseña, y permite recordar el usuario, obtener ayuda en caso de olvidar la contraseña y a través del botón de iniciar sesión acceder a la plataforma.

#### **Figura 16.**

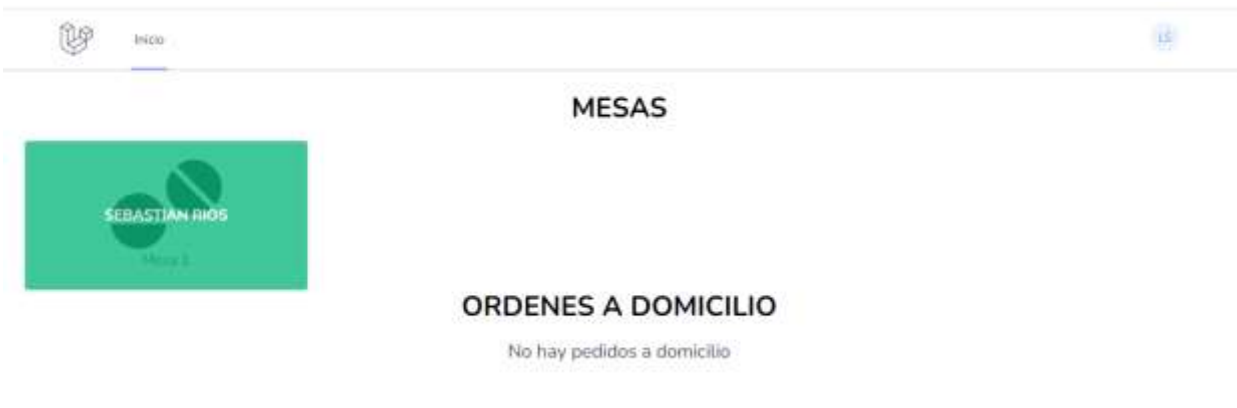

#### **Interfaz Principal Personal de Cocina**

#### **Nota:** elaboración propia.

En la figura 16 se presenta la interfaz principal a la que tiene acceso el personal de cocina. Esta especifica las mesas que tienen un pedido a través de colores. Más específicamente, cuando la mesa se encuentra en verde se interpreta que esta tiene un pedido por tomar desde el área de cocina. Así mismo le permite al personal de cocina identificar si existen pedidos a domicilio los cuales deben despacharse. Cabe resaltar que, para ambos tipos de pedido, en mesa y a domicilio, la interfaz permite al personal de cocina dar clic para ampliar las características de estos.

## **Figura 17.**

## *Interfaz Detalles Pedido*

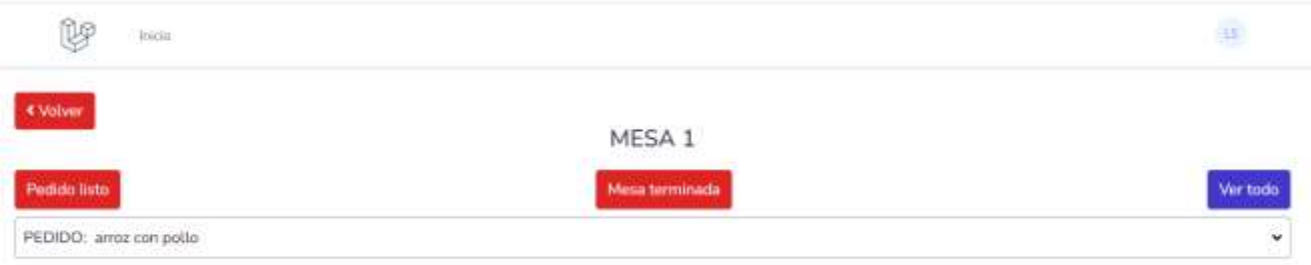

## **Nota:** elaboración propia.

En la figura 17 se muestra la interfaz a partir de la cual el personal de cocina puede detallar las características de los pedidos a atender. Además, esta le permite especificar cuando el pedido está listo y marcar la mesa como despachada. Cabe resaltar que, entre las características del pedido, se detallan elementos como la cantidad y las observaciones hechas por el mesero.

## *5.3.4 Interfaz Gráfica Cajero*

#### **Figura 18.**

## **Login Interfaz Cajero**

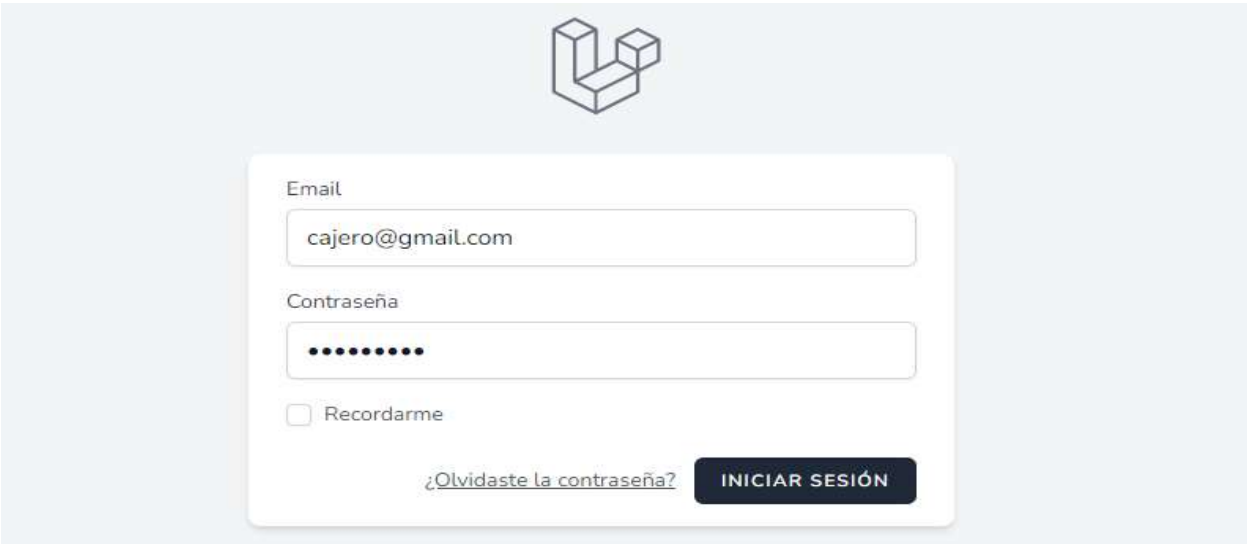

En la figura 18 se presenta la primera interfaz con la que tiene contacto el personal de caja, dado que el registro de este como usuario es una funcionalidad única de los administradores, no se diseñó una interfaz de registro para estos. Al igual que el login de los demás módulos, este se compone de dos campos principales, email y contraseña, y permite recordar el usuario, obtener ayuda en caso de olvidar la contraseña y a través del botón de iniciar sesión acceder a la plataforma.

#### **Figura 19.**

#### *Interfaz Principal Cajero*

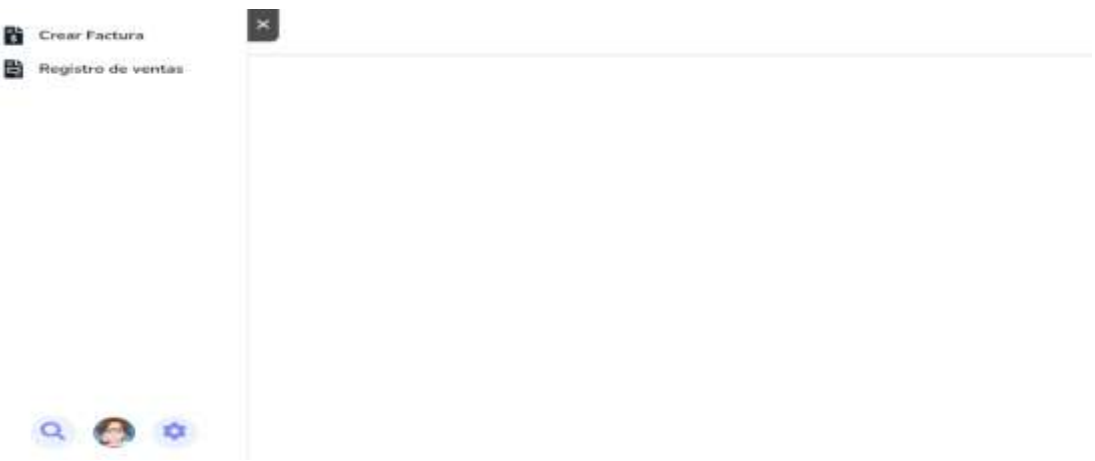

## **Nota:** elaboración propia.

En la figura 19 se presenta la interfaz principal del módulo de caja. Esta le permite al cajero crear facturas, acceder al registro de ventas y cerrar sesión. Al acceder al apartado de crear facturas se visualiza lo siguiente:

## **Figura 20.**

## **Interfaz Registro Factura**

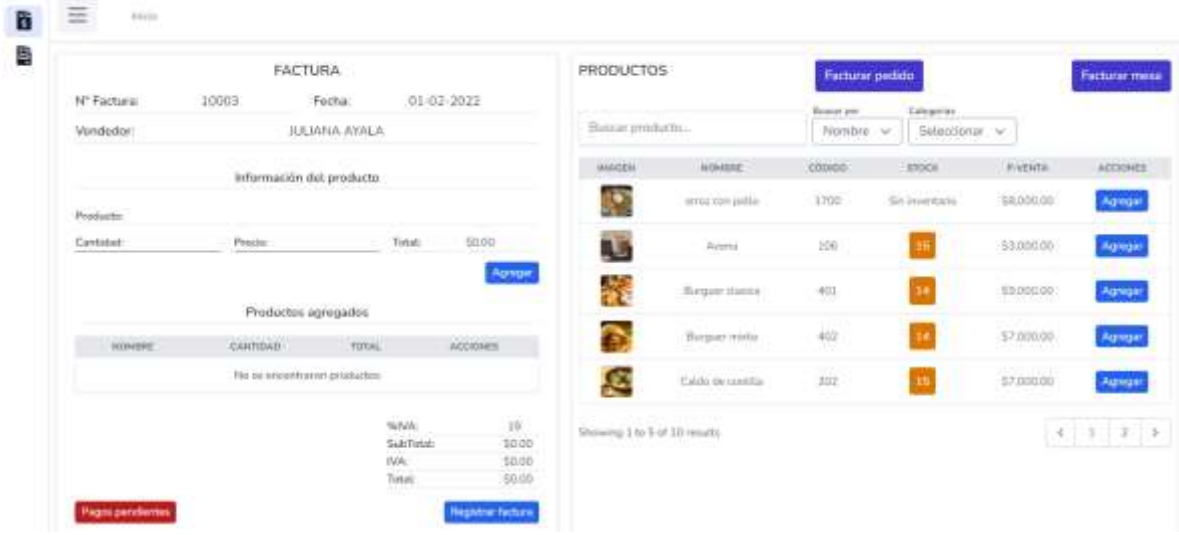

**Nota:** elaboración propia.

En la figura 20 se presenta la interfaz de registro de factura. Esta le permite al cajero registrar facturas tanto de la mesa como a domicilio. Así mismo, con el objeto de facilitar dicho proceso, dicha interfaz permite también visualizar elementos como los productos del restaurante, su stock, precio, entre otros. Así mismo, cuenta con filtros para facilitar la búsqueda de productos durante la emisión de la factura.

## **Figura 21.**

#### **Interfaz Registro de Ventas Cajero**

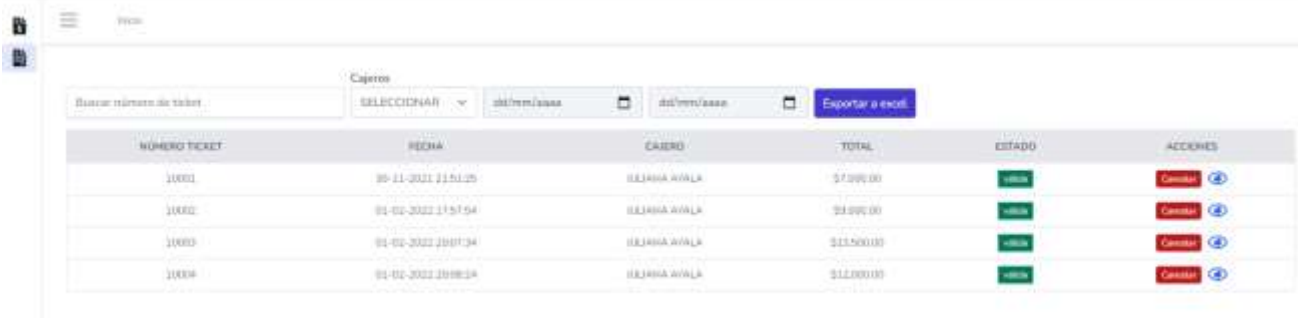

#### **Nota:** elaboración propia.

En la figura 21 se presenta la interfaz de la sección de registro de ventas. Esta consta de una tabla en la que se presentarán la totalidad de las facturas emitidas por los diferentes usuarios y se especificará elementos como el número de ticket al que están asociadas, la fecha de realización, el cajero que la emitió, el valor total y presenta el campo denominado acción para que el administrador pueda ver la factura. Así mismo el apartado permite que el cajero haga una búsqueda rápida a partir del número del ticket, el cajero a cargo o la fecha en la que se realizó la factura, y que exporte dicha base de datos a Excel.

#### **5.4 Diseño Módulo Pedidos a Domicilio**

El módulo de pedidos a domicilio se diseñó con el objeto de facilitar la gestión de pedidos fuera del restaurante en la operación del mismo. En este sentido, a continuación, se presentan las diferentes interfaces asociadas a este. Cabe resaltar que este módulo está ligado a las interfaces de cajero, mesero y cocina, por lo que las interfaces presentadas hacen parte de estos módulos.

## **Figura 22.**

## *Registro Pedido a Domicilio*

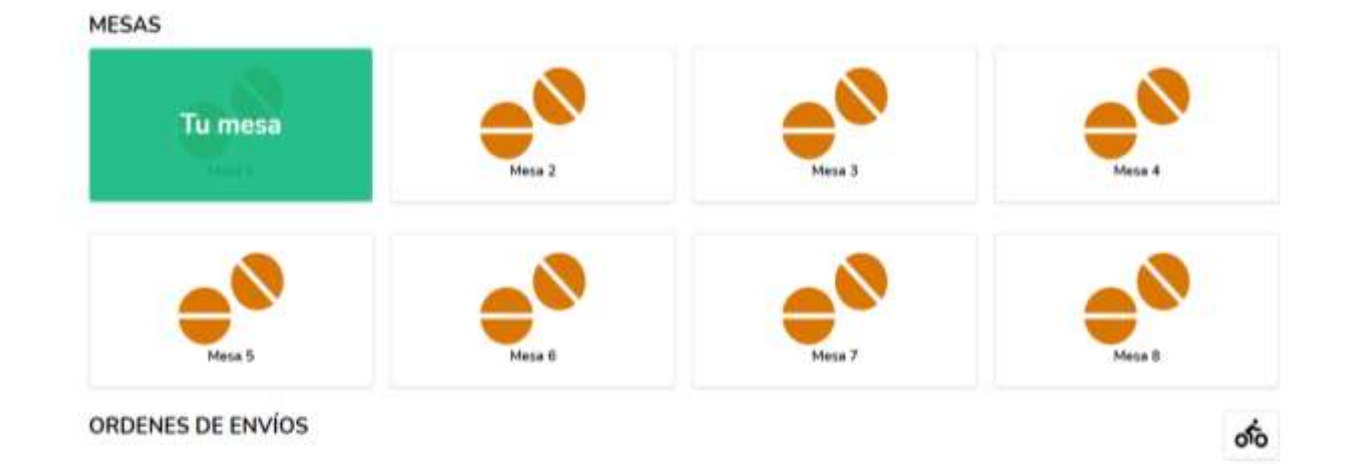

## **Nota:** elaboración propia.

En la anterior figura se presenta la interfaz a partir de la cual se pueden registrar los pedidos a domicilio. Esta está ligada al módulo de mesero y da acceso a través del botón ubicado en la parte inferior derecha, caracterizado con un icono de una persona en una moto.

## **Figura 23**

#### **Interfaz Gráfica Registro Pedido a Domicilio**

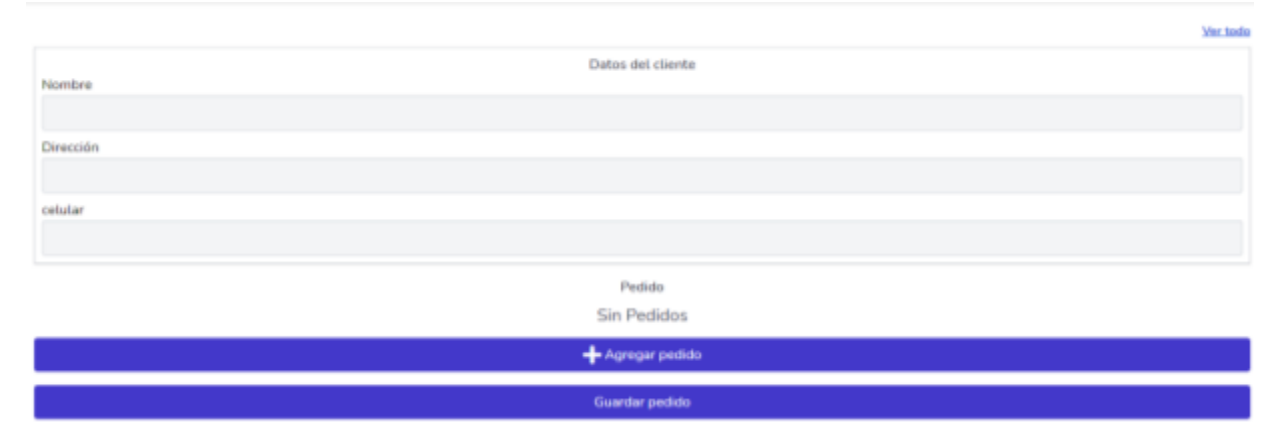

## **Nota:** elaboración propia.

En la figura anterior se presenta la interfaz de registro de pedidos, a la cual se accede en el módulo de mesero. Esta permite que se registren datos como el nombre, dirección y celular de quien realiza el pedido, así como la selección de los productos asociados al pedido. Esta tiene las mismas funcionalidades propias de los pedidos en la mesa, es decir, permite que se registren observaciones, refleja el stock de determinado producto, entre otras.

Cuando el pedido a domicilio se genera, con el objeto de facilitar el despacho del mismo, el software refleja en la interfaz principal del mesero la existencia del mismo en el apartado de órdenes de envío. Esto como se muestra a continuación.

## **Figura 24.**

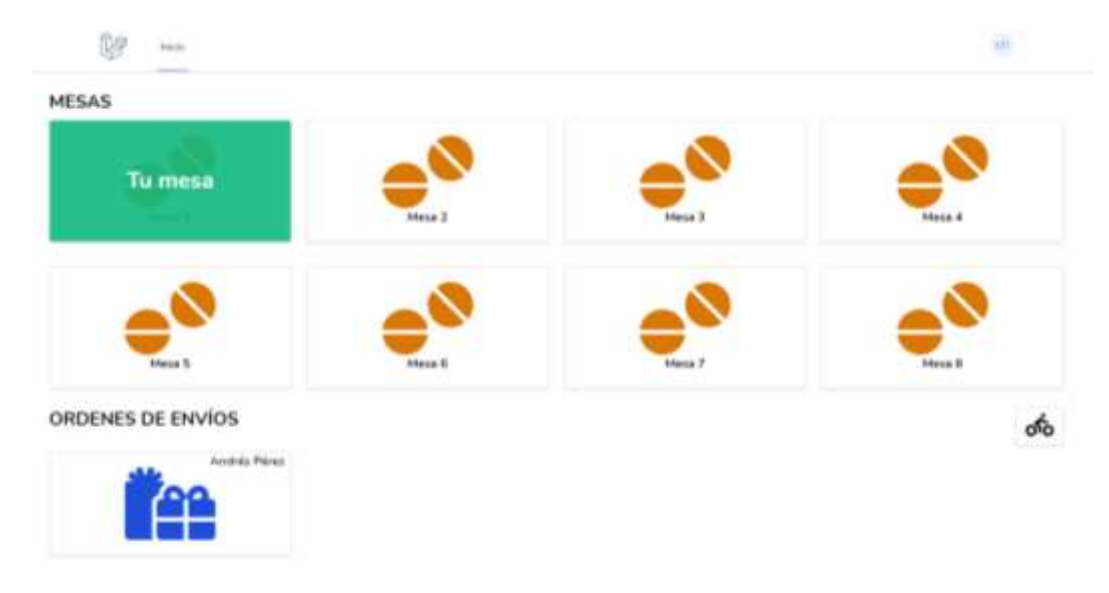

#### *Interfaz Principal Mesero con Pedido a Domicilio*

**Nota:** elaboración propia.

Así mismo, la existencia de pedidos a domicilio se refleja en el módulo del personal de cocina y opera de forma similar a los pedidos en la mesa, con la única diferencia de que los muestra en diferentes secciones, es decir, los pedidos a domicilio en la sección de órdenes a domicilio y los pedidos en el interior del restaurante en la sección de mesas. A continuación, se refleja esto.

## **Figura 25.**

# **DP** 崖 **MESAS** ORDENES A DOMICILIO

*Interfaz Principal Cocina con Pedido a Domicilio*

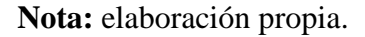

## **5.5 Pruebas del Sistema**

Con el objeto de dar consecución a los objetivos propuestos, se realizó una prueba respecto a la funcionalidad del software de facturación POS desarrollado. Esta prueba se aplicó en un establecimiento perteneciente al sector de restaurantes y se estructuró a partir de un formato de evaluación. En general se identificó que el software desarrollado cumple con el alcance propuesto y es eficiente desde la óptica del usuario evaluado. A continuación, se presenta la rejilla de evaluación diseñada y la puntuación fijada por el usuario.

#### **Figura 26.**

#### *Rejilla Evaluación Software*

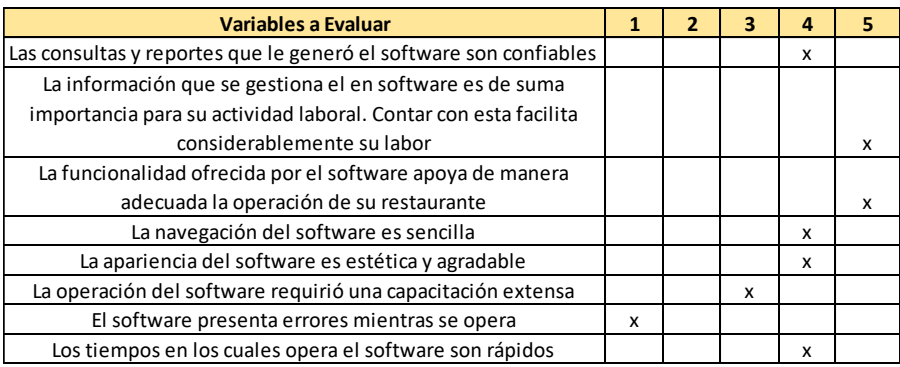

#### **6. Conclusiones y Trabajo Futuro**

- Respecto al primer objetivo, se lograron identificar determinadas necesidades que permitieron crear, con base en ellas, cuatro módulos que facilitaron la operación de restaurantes frente a la gestión de pedidos y facturación, los cuales son Administrador, Cocina, Cajero y Meseros.
- Para dar cumplimiento al segundo objetivo propuesto, se trabajó bajo la luz de los parámetros de la metodología Scrum, a través de la cual se definieron actividades, requisitos e interacciones que permitieron el logro del mismo.
- El tercer objetivo se logró gracias a la creación de una plataforma web que permite gestionar la toma de pedidos asociados a la operación de un restaurante, ya sea en el mismo lugar o a domicilio, esto a través de los módulos mencionados anteriormente.
- Se logró integrar al sistema un módulo para los pedidos que el cliente solicite a domicilio en los diferentes módulos, es decir, se conectó la operación de dicha funcionalidad con los módulos de Cajero, Meseros y Cocina, permitiendo cumplir de esta manera, el cuarto objetivo propuesto.
- Se logra la creación de un software funcional e integral que cumple con el último objetivo propuesto, facilitando no solo la gestión de pedidos y facturas en el sector de restaurantes, sino que, además, logra operar con eficiencia y rapidez en la ejecución de las actividades y desarrollo amigable con el usuario.

#### **Referencias bibliográficas**

- Aitana. (2018, octubre 16). *Visual Studio Code: Funcionalidades y extensiones*. El Blog de Aitana – Partner Microsoft y Sage en España. https://blog.aitana.es/2018/10/16/visual-studiocode/
- Blanco Espinoso, C. O., & Madrid Plata, J. L. (2011). *Implementación de una Aplicación web Para la Gestión de Eventos Académicos de la Universidad Pontificia Bolivariana Seccional Bucaramanga* [Universidad Pontifica Bolivariana Seccional Bucaramanga]. https://repository.upb.edu.co/bitstream/handle/20.500.11912/1760/digital\_22735.pdf?seq uence=1&isAllowed=y
- Bohorquez, J. (2016, mayo 3). *¿Que es PHP? PHP 7*. Juarbo. https://www.juarbo.com/que-esphp-php-7/
- Buenrostro Mercado, H. E., Hernández Eguiarte, M. del C., Buenrostro Mercado, H. E., & Hernández Eguiarte, M. del C. (2019). La incorporación de las TIC en las empresas. Factores de la brecha digital en las Mipymes de Aguascalientes. *Economía: teoría y práctica*, *50*, 101-124. https://doi.org/10.24275/etypuam/ne/502019/buenrostro
- Campaña, X. (2019). *Qué es la gestión de proyectos Scrum?* https://www.itconsultors.com/metodologia-scrum
- Colombia Productiva. (2021). *Cinco desafíos de las empresas para incorporar tecnologías*. https://www.colombiaproductiva.com/ptp-comunica/noticias/cinco-desafios-de-lasempresas-para-incorporar-tec
- Delgado Olivera, L. de la C., Díaz Alonso, L. M., Delgado Olivera, L. de la C., & Díaz Alonso, L. M. (2021). Modelos de Desarrollo de Software. *Revista Cubana de Ciencias Informáticas*, *15*(1), 37-51.
- DWEB. (2019). *HTML*. desarrolloweb.com. https://desarrolloweb.com/home/html
- Ecured. (2018). *Arquitectura Cliente Servidor—EcuRed*. https://www.ecured.cu/Arquitectura\_Cliente\_Servidor
- Esneider Martin Romero. (2019). *Diseño e implementación de sistema de inventarios para el almacén de pinturas y ferretería Ferrecolor* [Universidad Cooperativa de Colombia]. https://repository.ucc.edu.co/bitstream/20.500.12494/8557/3/2019\_Dise%C3%B1o\_impl ementaci%C3%B3n\_sistema.pdf
- García, F. (2019, junio 07). *INTRODUCCIÓN A LARAGON arsys.* https://www.arsys.es/blog/programacion/introduccion-alaragon#:~:text=Laragon%20es%20una%20herramienta%20para,el%20trabajo%20con% 20las%20aplicaciones.
- García, M. (2017). *MVC (Modelo-Vista-Controlador): ¿qué es y para qué sirve?* https://codingornot.com/mvc-modelo-vista-controlador-que-es-y-para-que-sirve
- García Sánchez, E., Vite Chávez, O., Navarrate Sánchez, M. Á., García Sánchez, M. Á., Torres Cosío, V., García Sánchez, E., Vite Chávez, O., Navarrate Sánchez, M. Á., García Sánchez, M. Á., & Torres Cosío, V. (2016). Metodología para el desarrollo de software multimedia educativo MEDESME. *CPU-e. Revista de Investigación Educativa*, *23*, 216-226.
- Gerencie. (2020). *Facturación P.O.S – ¿Cómo debe hacerse? | Gerencie.com*. https://www.gerencie.com/facturacion-pos.html
- Hostinger. (2019, abril 26). ¿Qué Es MySQL? Explicación Detallada Para Principiantes. *Tutoriales Hostinger*. https://www.hostinger.co/tutoriales/que-es-mysql
- Ibáñez, G. A. E., & Macías Tole, J. M. (2015). *Diseño, Implementación y Sistematización de un Sistema de Información Para la Gestión y Manejo de Inventario Para el Taller de Ruedas*

*y Ejes de la Empresa Fenoco S.A"* [UNIVERSIDAD INDUSTRIAL DE SANTANDER]. http://tangara.uis.edu.co/biblioweb/tesis/2015/157681.pdf

- JENNY ESTHER DE JESÚS REYES. (2013). *Las TICs y la Gestión empresarial*. https://www.eoi.es/blogs/mtelcon/2013/02/06/las-tics-y-la-gestion-empresarial/
- Jenny Tatiana Rocha Velandia, & Stephania Echavarría Suarez. (2017). *Importancia de las T.I.C.s en el ambiente empresarial* [Universidad La Salle]. https://ciencia.lasalle.edu.co/cgi/viewcontent.cgi?article=2482&context=administracion\_ de\_empresas
- Leydi Roxana Velásquez Valle, & Carlos Alberto Zeledón Bustillo. (2014). *Sistema de inventario y facturación de la tienda de accesorios de computadoras y celulares "Decosys"* [Universidad Nacional Autónoma de Nicaragua, Managua UNAN-MANAGUA]. https://repositorio.unan.edu.ni/1955/1/16393.pdf
- Loggro. (2020, diciembre 9). *Cambios en el sistema POS de facturación para 2021 | Loggro*. https://loggro.com/blog/articulo/cambios-en-el-sistema-pos-de-facturacion-para-2021/
- MDN. (2017). *CSS - Aprende sobre desarrollo web | MDN*. https://developer.mozilla.org/es/docs/Learn/CSS
- MDN. (2018). *¿Qué es JavaScript? - Aprende sobre desarrollo web | MDN*. https://developer.mozilla.org/es/docs/Learn/JavaScript/First\_steps/What\_is\_JavaScript
- OBS. (2016). *Scrum: Resumen de sus reglas básicas de ejecución*. OBS Business School. https://www.obsbusiness.school/blog/scrum-resumen-de-sus-reglas-basicas-de-ejecucion
- Pérez, S. & Galo, Francisco. (2014). *Desarrollo e implementación de un sistema de facturación y control de inventario utilizando la librería ExtJS para la intranet de la librería Rincón Andino*. https://repositorio.pucesa.edu.ec/handle/123456789/957
- PRAG. (2017, agosto 4). Qué es SCRUM. *Proyectos Ágiles*. https://proyectosagiles.org/que-esscrum/
- Sáenz Blanco, F., Gutiérrez Sierra, F., Ramos Rivera, J. C., Sáenz Blanco, F., Gutiérrez Sierra, F., & Ramos Rivera, J. C. (2018). CONFORMACIÓN DE EQUIPOS ÁGILES PARA EL DESARROLLO DE SOFTWARE: REVISIÓN DE LITERATURA. *Dimensión Empresarial*, *16*(2), 39-54. https://doi.org/10.15665/rde.v16i2.1042

Scrum Manage. (2015). *Scrum Manager*. https://www.scrummanager.net/files/scrum\_I.pdf

VICTOR FABIAN NOVOA ROJAS & JHONNY LEONARDO GAONA ESPITIA. (2015). *SISTEMA DE INFORMACIÓN WEB PARA LA GESTIÓN DE INVENTARIOS, CLIENTES, PROVEEDORES, VENTAS Y FACTURACIÓN DE LA EMPRESA INDUSTRIA Y SOLUCIONES METALMECÁNICAS COLOMBIA S.A.S.* [UNIVERSIDAD DISTRITAL FRANCISCO JOSE DE CALDAS]. https://repository.udistrital.edu.co/bitstream/handle/11349/4378/GaonaEspitiaJhonnyLeo nardo2016.pdf?sequence=1&isAllowed=y